## MATLAB EXPO 2018

## **Designing and Integrating Antenna Arrays with Multi-Function Radar Systems**

Shashank Kulkarni, Ph.D. Developer Antenna Toolbox Swathi Balki, Pilot Engineering.

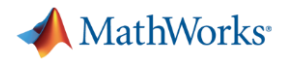

### **Agenda**

- **Design challenges of multi function radar systems**
- Simulation frame work
- **Antenna and Antenna array designers**
- **Integrating Antenna and RF chain for improved fidelity of the system**
- **Multi Function Radar Design**

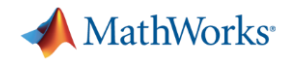

### **Challenges with Radar System Design**

- Technical
	- Waveform modelling
	- Antenna modelling
	- Channel modelling
	- Development of sophisticated algorithms
	- Complexity involved in multi function radar scenarios
- Project Management
	- Radar Design requires multi domain expertise and collaboration
	- Lack of reuse between requirements, development and implementation
	- Lack of reuse between customer/developer and across projects

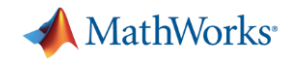

### **Radar and EW Simulation Framework Overview**

- **Extensible modeling tools for radar design**
- **Multi-domain system modeling for radar systems**
- Path to higher fidelity and customization

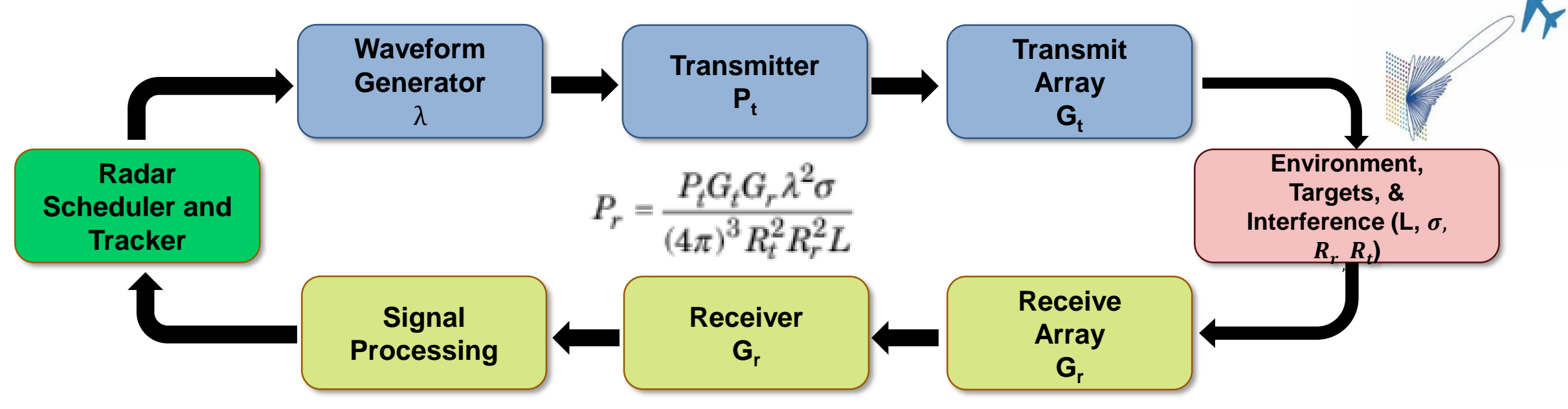

MATLAB EXPO 2018

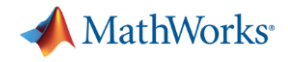

 $\checkmark$  Functions for calculations

### **Phased Array System Toolbox for Radar System design**

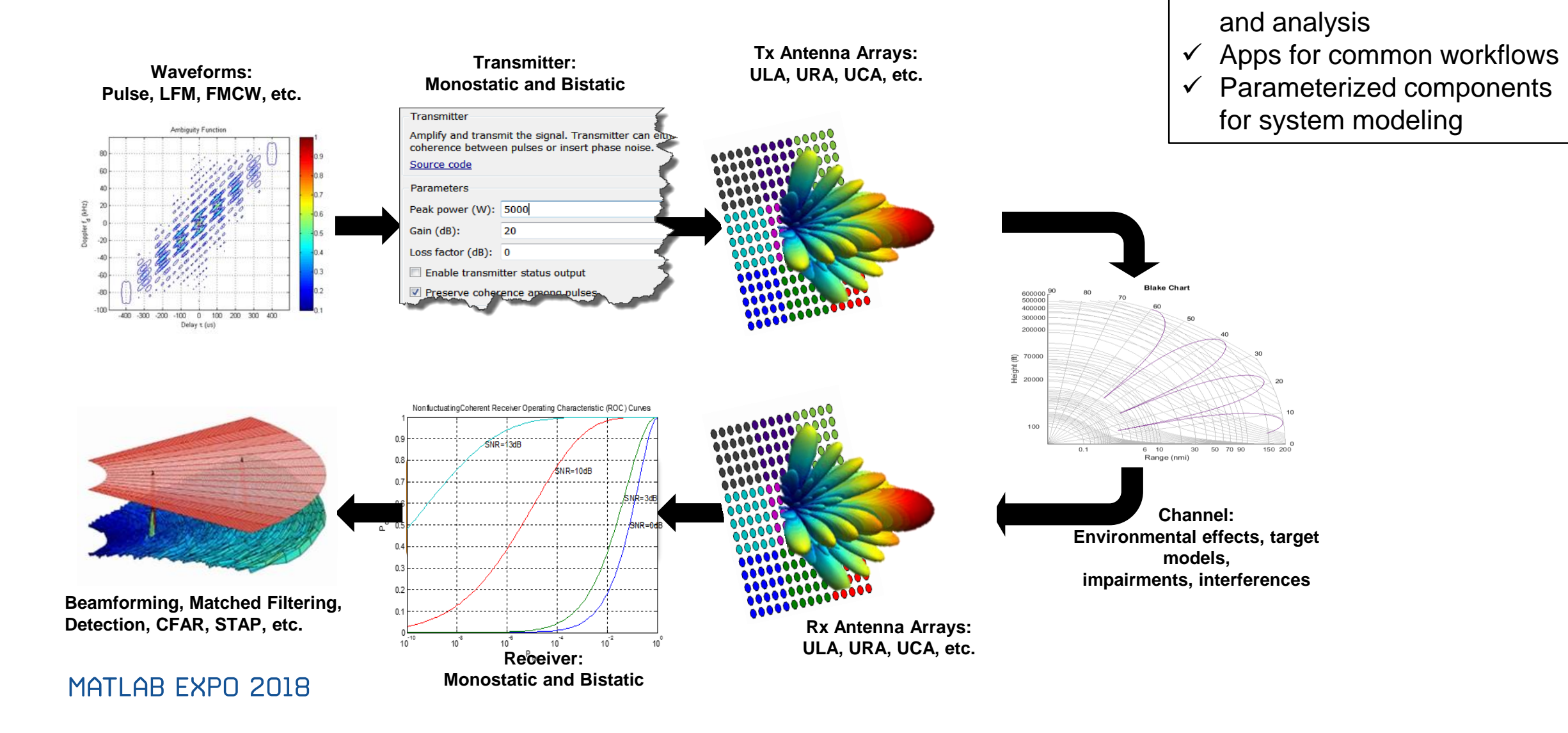

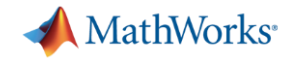

### **Radar Modelling Challenges/ More Fidel Systems**

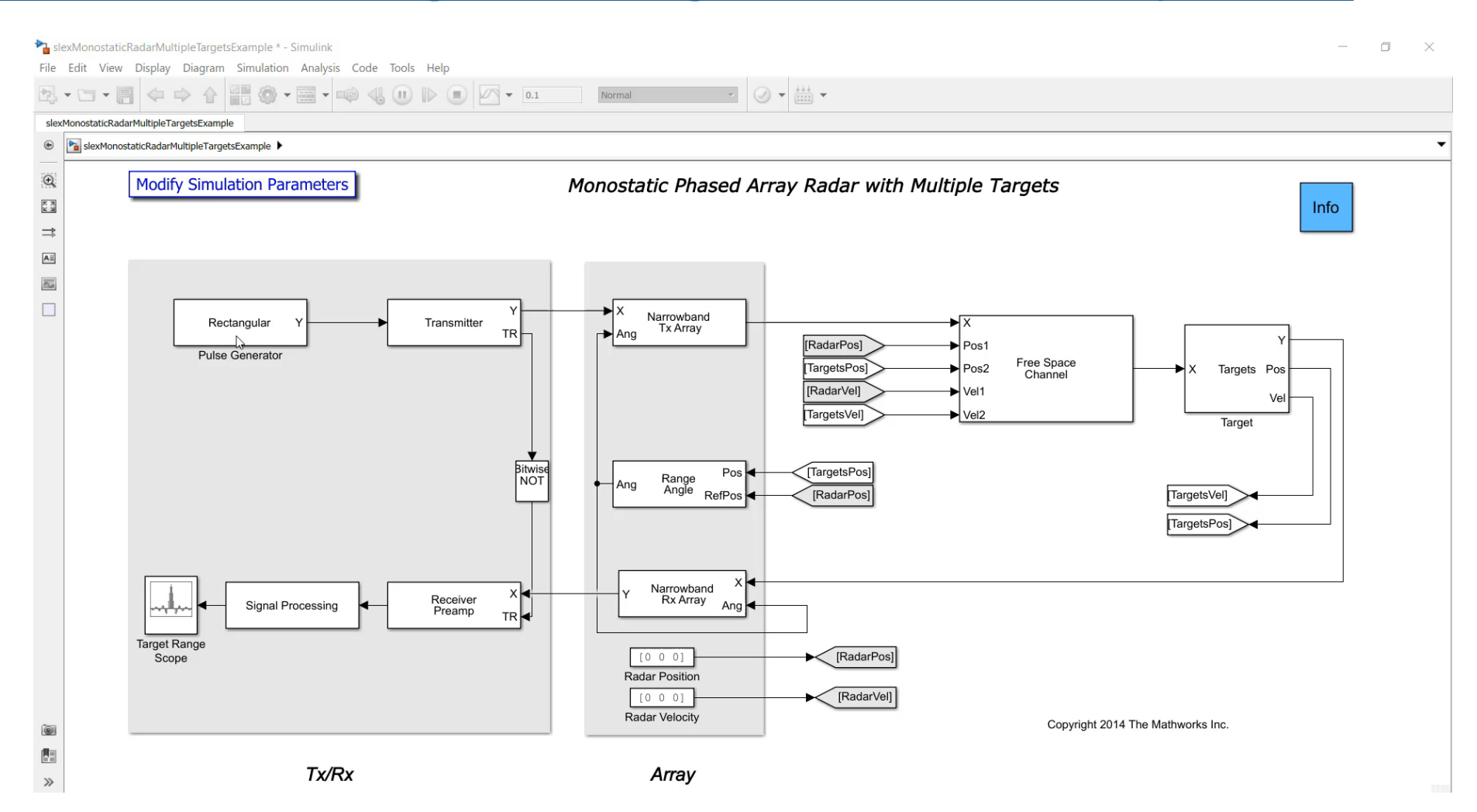

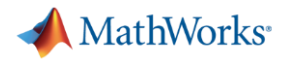

### **Agenda**

- $\vee$  Design challenges of multi function radar systems
- $\checkmark$  Simulation frame work
- Antenna and Antenna array design
- **Integrating Antenna and RF chain for improved fidelity of the system**
- **Multi Function Radar Capabilities**

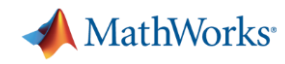

 $0.0.0002111111111$ 

or value: 11.8 dBi<br>in value: -25 dBi<br>Azimuth: (-180° .

 $\sqrt{\frac{1}{11}}$ 

 $-20$ Azimuth Angle (deg.)

alized H-plane Array Directivity Compariso

File Edit View

### **Easier Antenna Design with Antenna Toolbox**

- Design is easy and natural
	- Library of parameterized antenna elements
	- Functionality for the design of antenna arrays
	- CAD description streamlined
- Rapid simulation setup
	- Full Methods of Moments solver employed for ports, fields and surface analysis
	- No need to be an EM expert
- **EXEC** Seamless integration
	- Model the antenna together with signal processing algorithms
	- Rapid iteration of different antenna scenarios for radar and communication systems design
	- Antenna fabrication with Gerber file generation

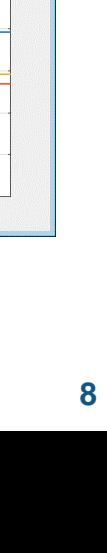

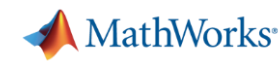

## **Antenna Catalog: Readily Available Geometries**

- Dipole antennas
	- Dipole, Vee, Folded, Meander, Blade, Cycloid, Triangular & Rounded bowtie
- Monopole antennas
	- Monopole, Top hat, Inverted-F, inverted-L, Coplanar F, Coplanar L, Helix
- **Patch antennas** 
	- Rectangular, circular, triangular, E-shaped, Inset-fed, PIFA, lpda
- Spirals and loops
	- Equiangular, Archimedean spiral
	- Circular, Rectangular loop
- **Backing structures** 
	- circular, rectangular & corner Reflector
	- circular & rectangular Cavity
- **Aperture** 
	- Horn, waveguides
- Other common antennas
- Yagi-Uda, Vivaldi, Biquad, Slot, Birdcage, Cloverleaf MATLAB EXPO 2018

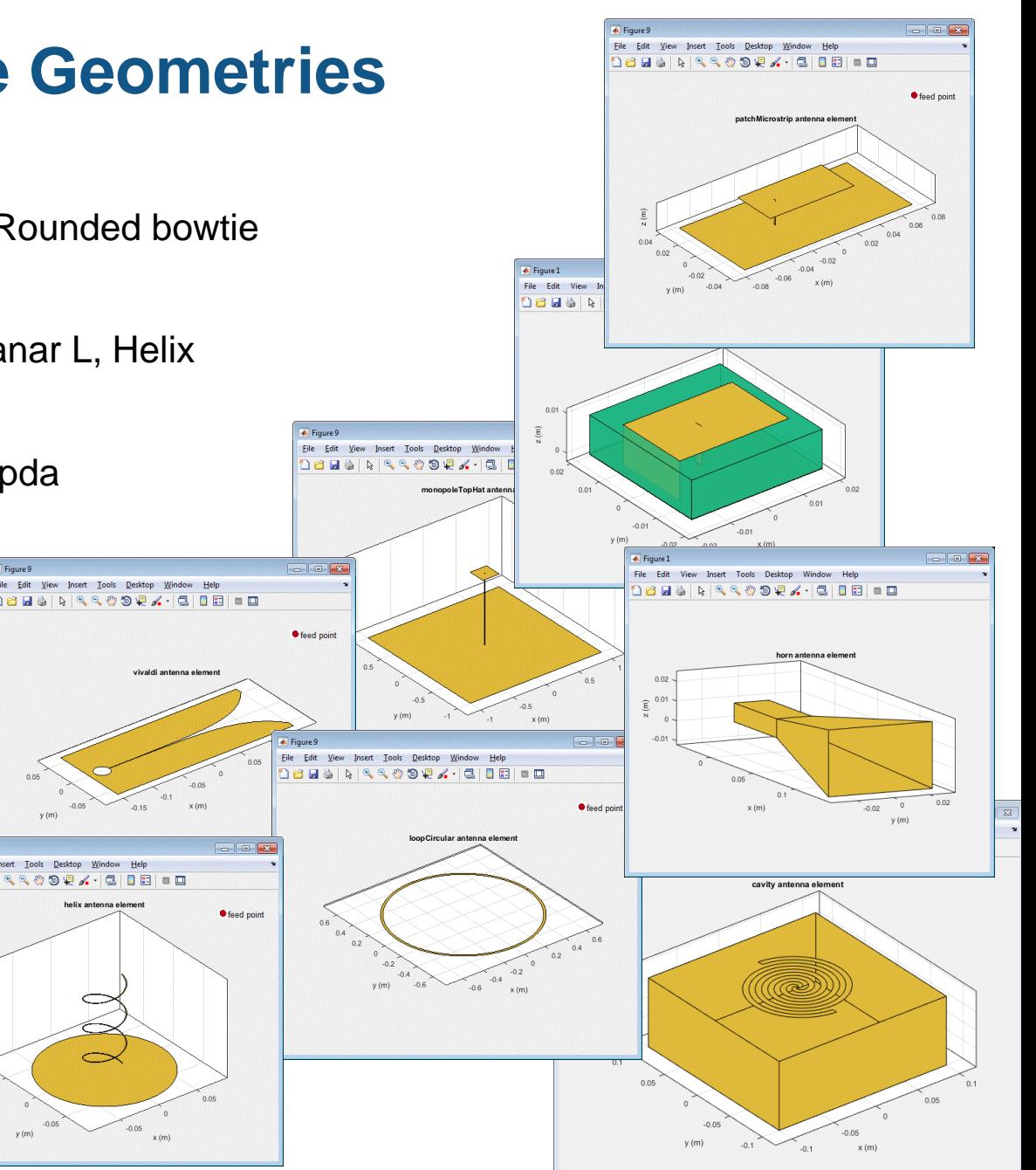

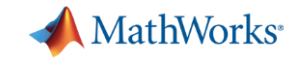

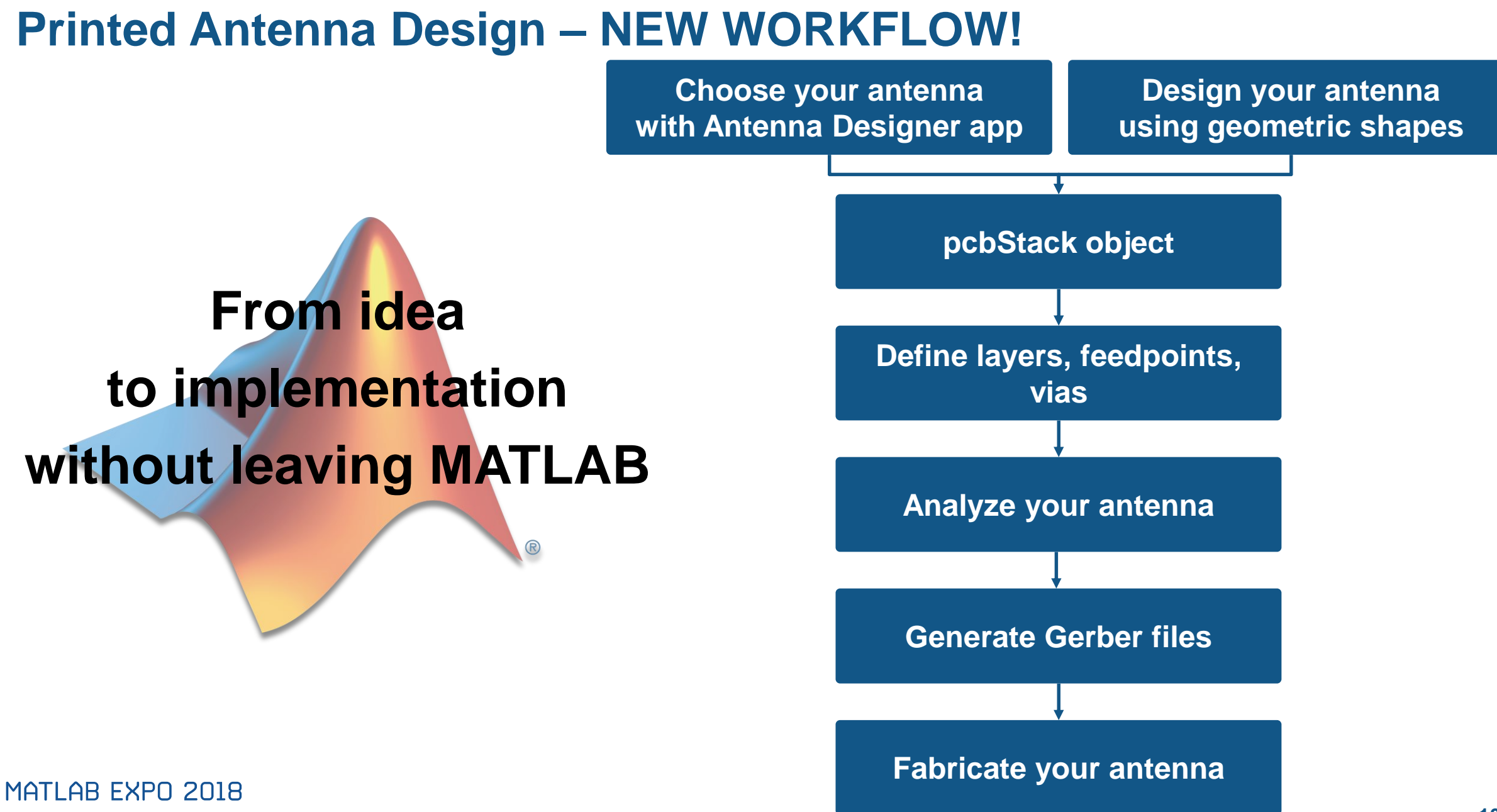

## **Antenna Designer App**

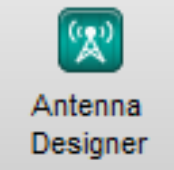

- Pick an antenna using high level specifications
- Add dielectric
- Design an antenna at the desired operating frequency
- Visualize results and iterate on antenna geometrical properties
- Generate MATLAB scripts for automation

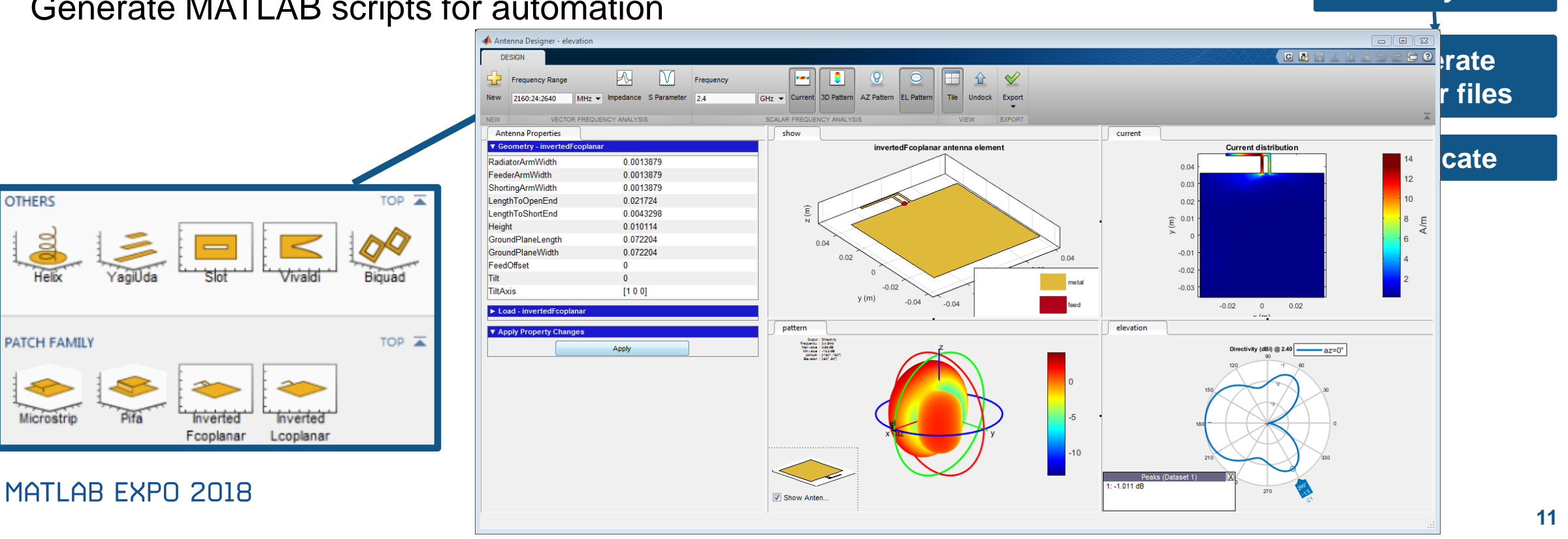

**Catalog antenna** **Custom** 

**MathWorks** 

**antenna**

**pcbStack**

**Define layers, feeds, vias**

**Analyze**

### **Create a custom antenna using geometric shapes**

- Define the boundaries of the metal layers
	- Rectangle, Circle, Polygon
- Use Boolean operations on boundaries
	- Subtract , Add, Intersect
- Define the feeding point (inset or probe)
- **•** Integrate your custom antenna
	- Add backing structure
	- Add dielectric

```
% Use arbitrary geometric structures
plate = antenna.Rectangle('Length',0.18,'Width',0.18);
notch1 = antenna.Circle('Center',[0,0],'Radius',.06);
notch2 = antenna.Rectangle('Length',0.15,'Width',.01);
b = plate-notch1-notch2;
show(b);
```
#### MATLAB EXPO 2018

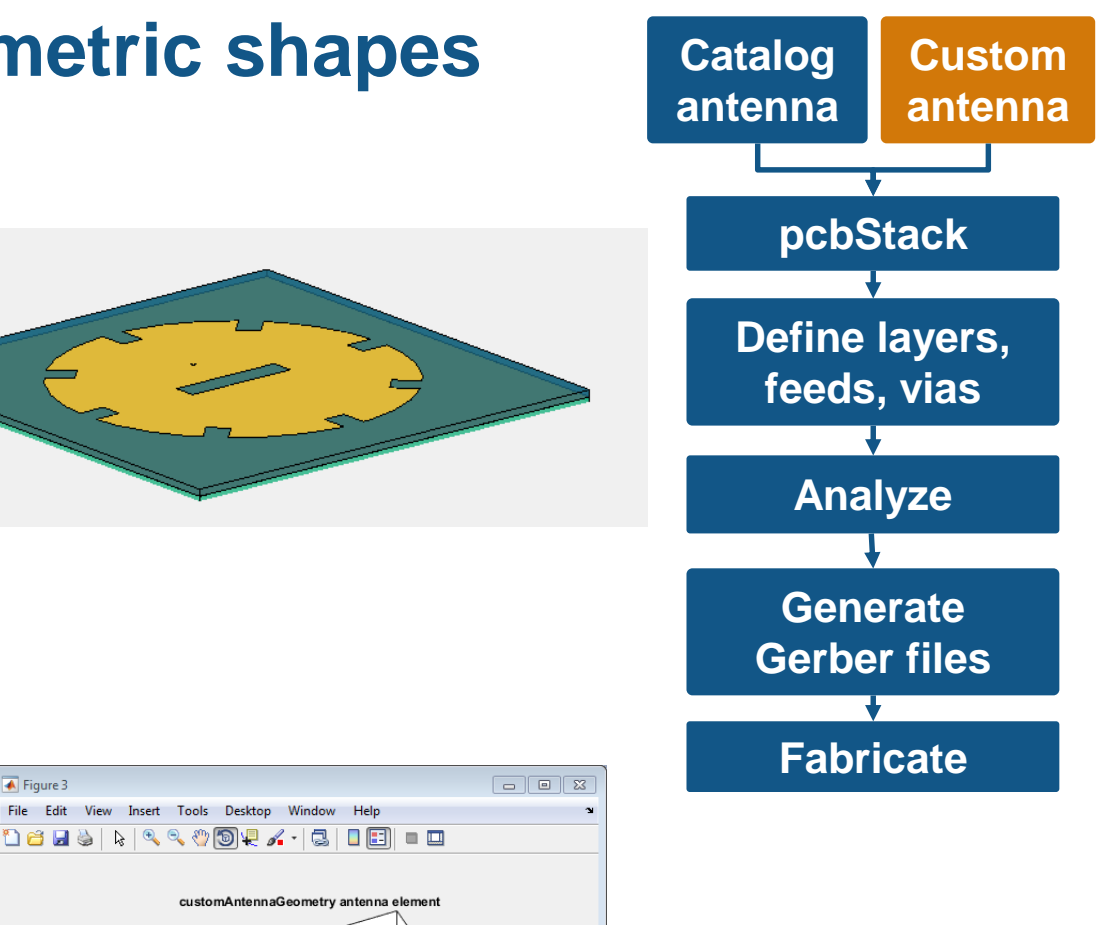

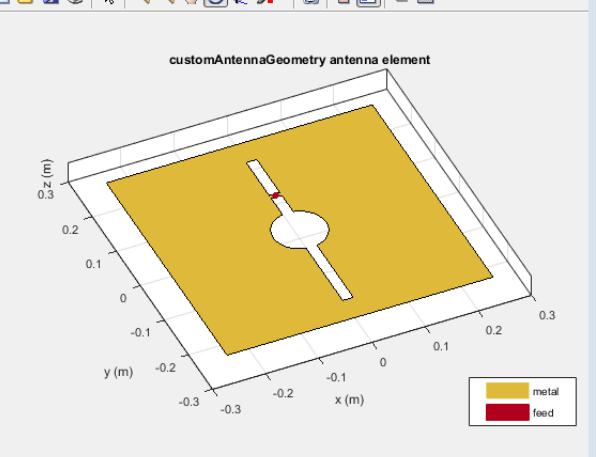

 $\sqrt{4}$  Figure

**MathWorks** 

#### MathWorks<sup>®</sup>

**pcbStack**

**Custom** 

**antenna**

**Catalog antenna**

#### **Import your antenna in pcbStack**

- **EXEDER** Arbitrary number of metal and dielectric layers
- Rectangular board shape

```
% Use an antenna catalog element
P = pcbStack(catalogAntenna);
```

```
% Use arbitrary geometric structures
P = \text{pcbStack};
P.Layers = \{ant, d1, d2, b\};
```
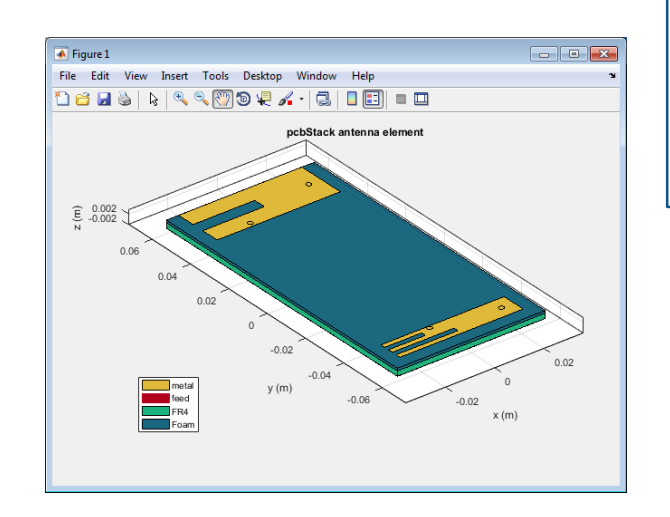

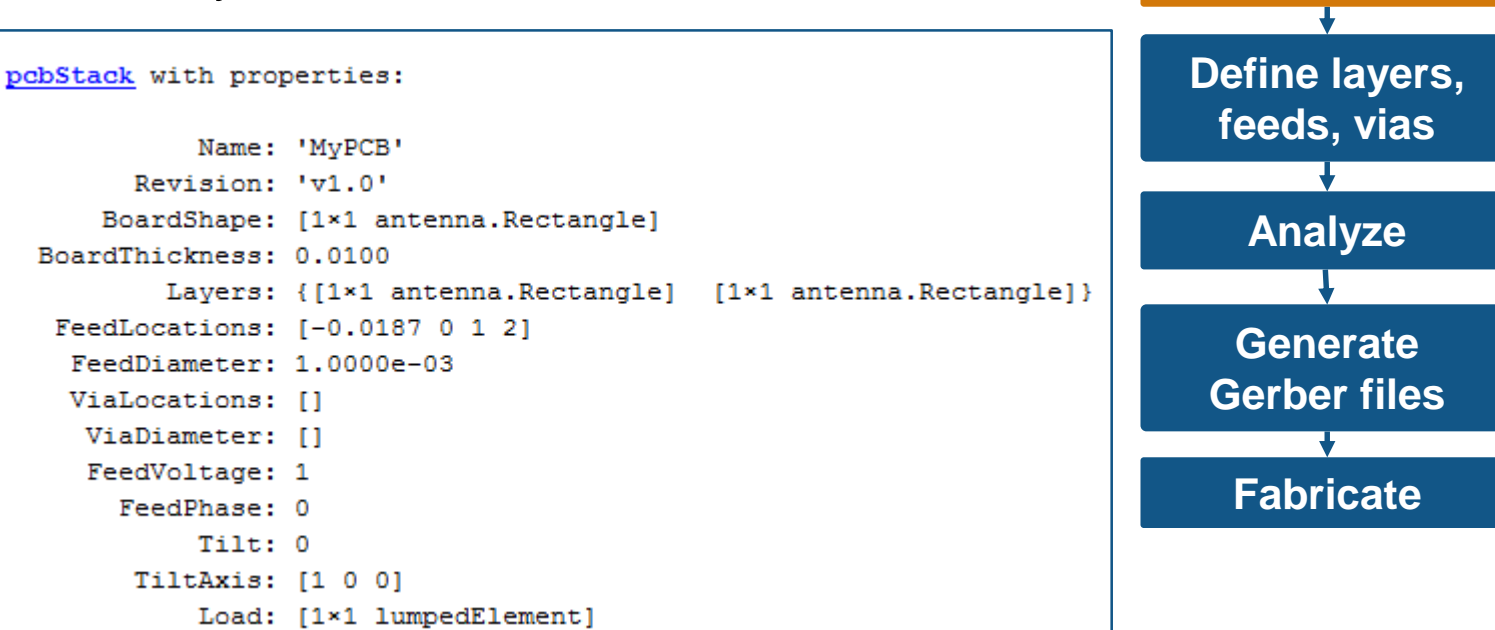

#### MATLAB EXPO 2018

#### **MathWorks**

### **Define layers, feed and vias <b>Catalog Catalog Catalog**

- Feed point can be probe-fed or edge-fed
- Define multiple feed points
- Define multiple vias between metal layers

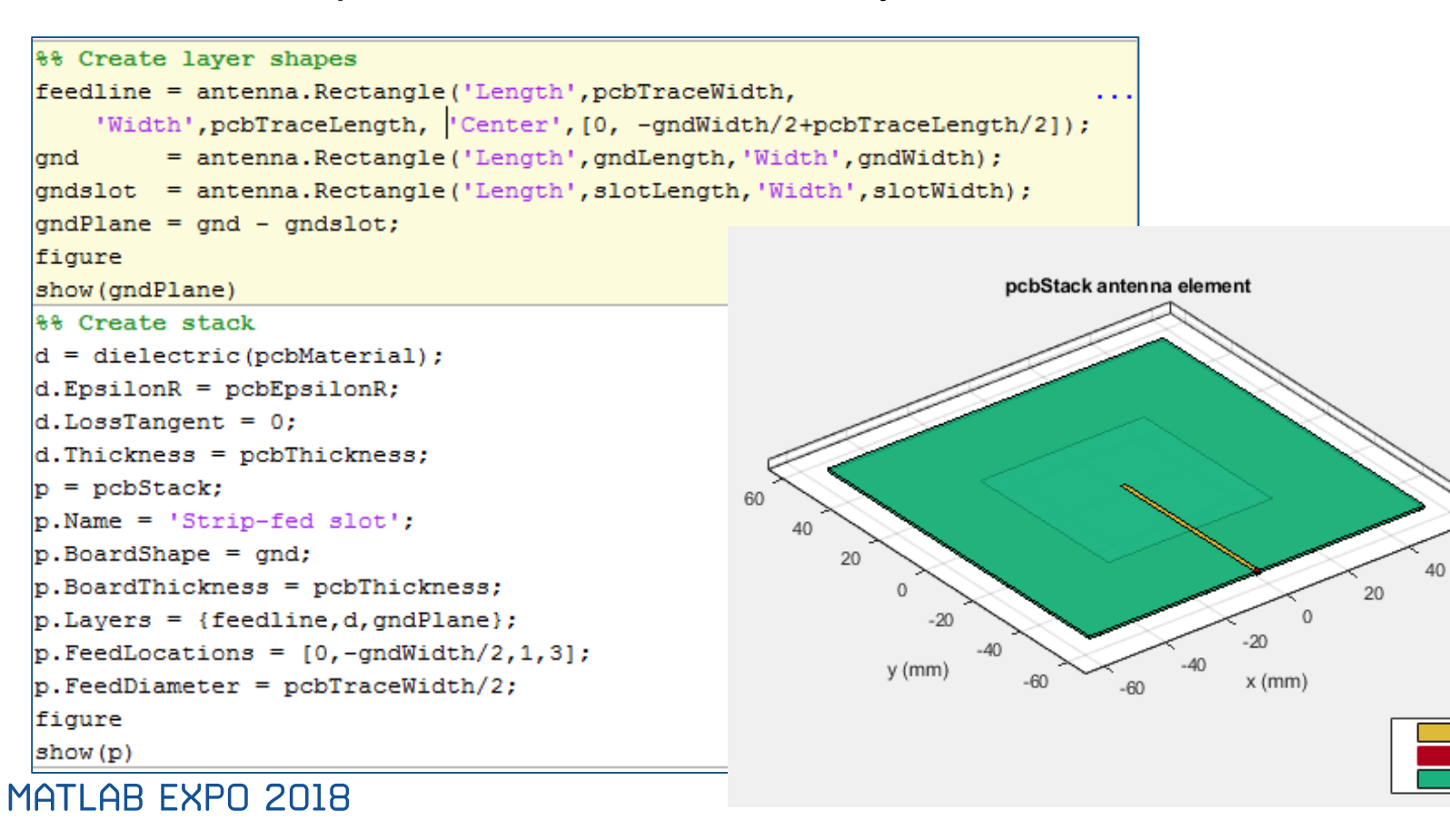

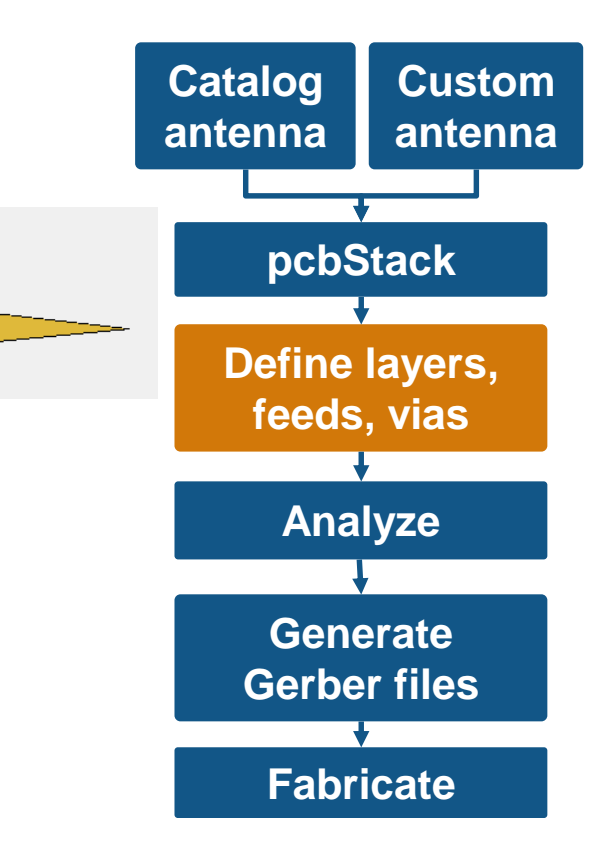

60

metal

feed

### **Analyze the antenna Catalog 2018 Catalog 2018**

Analysis and visualization for antenna and arrays

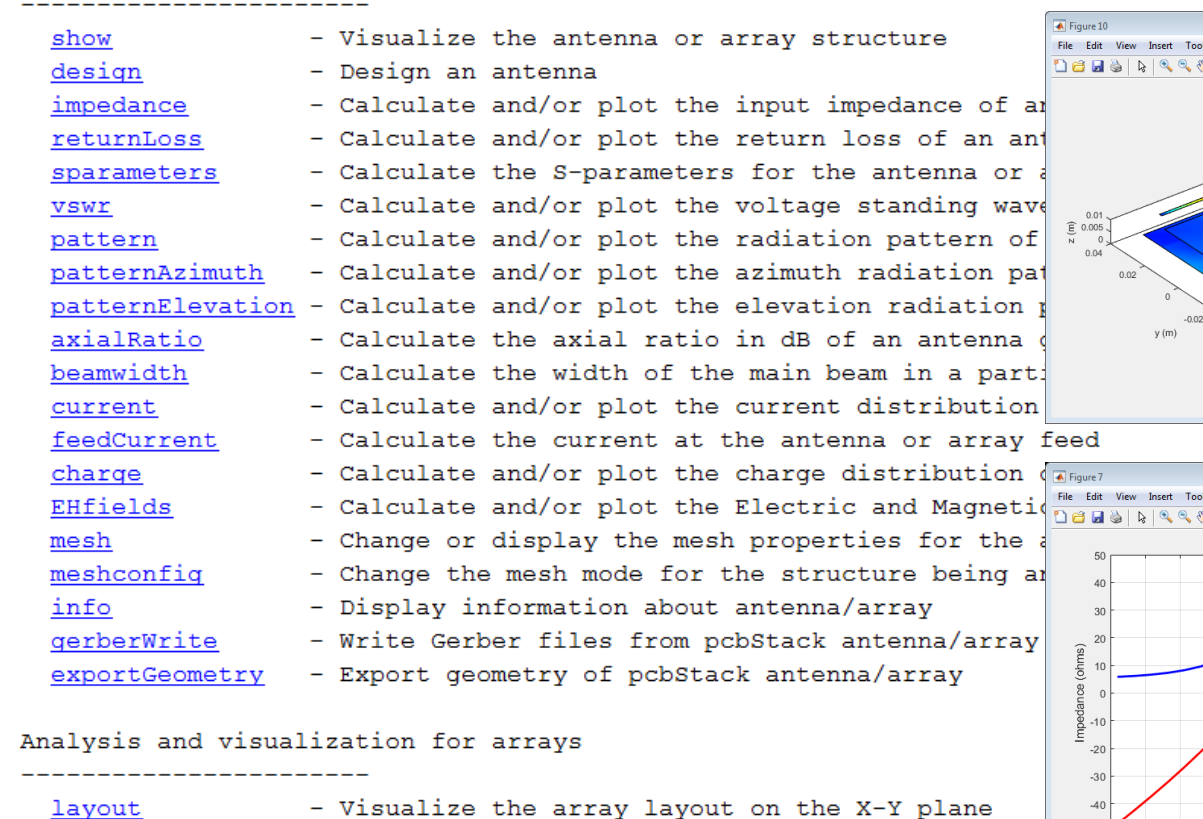

- layout
- correlation arrayFactor
- Calculate the correlation coefficients between - Calculate and/or plot the array factor in dB
- patternMultiply
- 

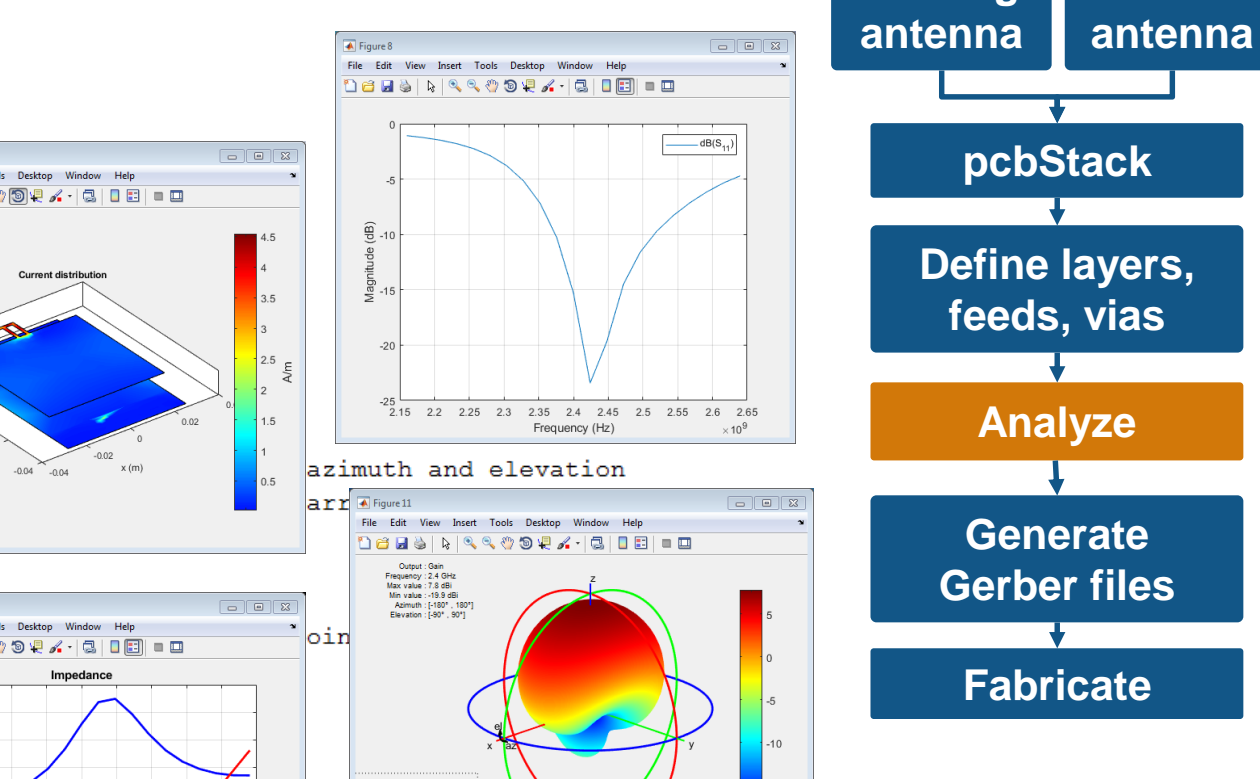

V Show Antenna

- Reactance

- Calculate and/or plot the radiation pattern of the array using pattern multiplication (without the effect of mutual coupling)

 $-50$ <br>2.15 2.2 2.25 2.3 2.35 2.4 2.45 2.5 2.55 2.6 2.65 Frequency (GHz)

**Custom** 

**MathWorks** 

#### **MathWorks**

### **Gerber file generation**

- Choose the manufacturing service
	- Gerber file viewer
- Choose the connector type
	- Define your own, if not in the library
	- Position on the board if edge-fed
- Generate Gerber files

MATLAB EXPO 2018

- ASCII files for geometric properties
- BOM for antenna manufacturing

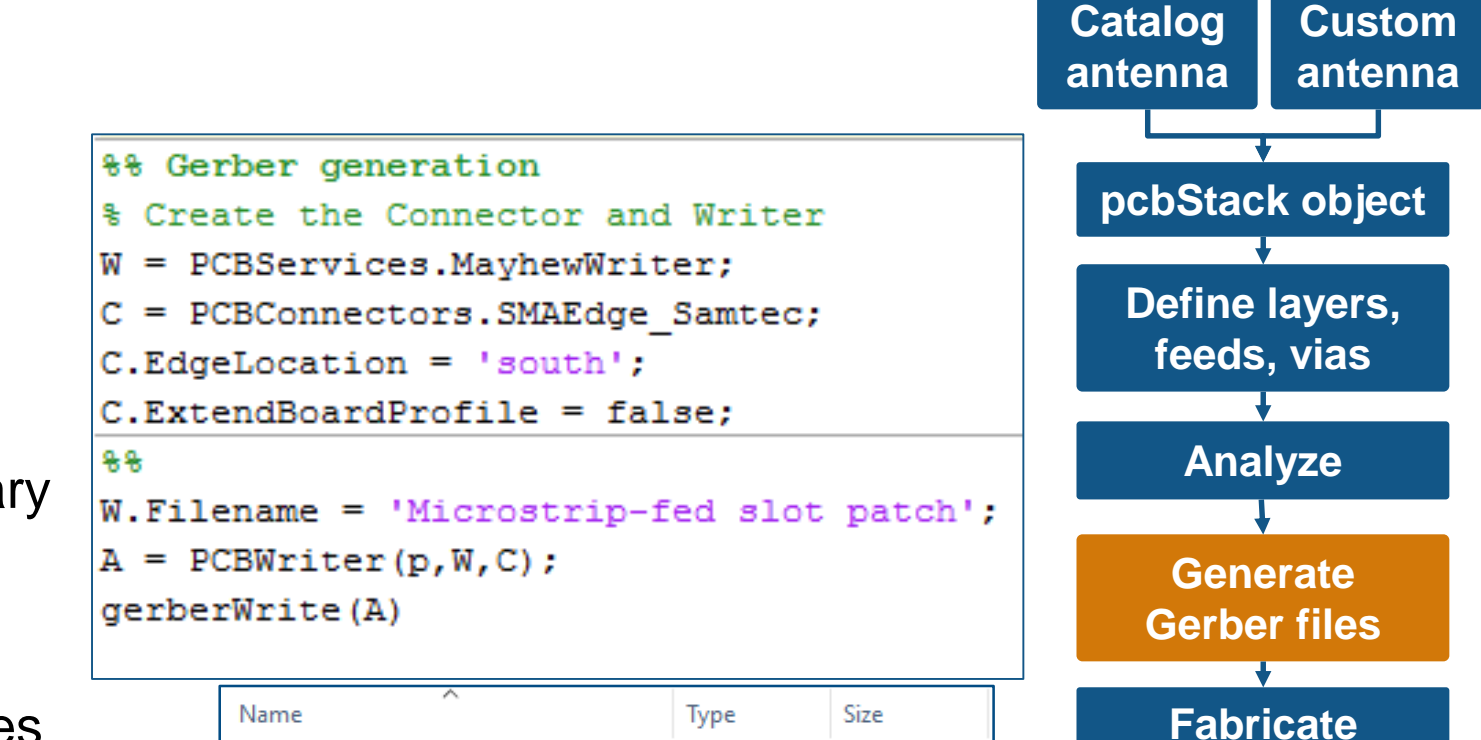

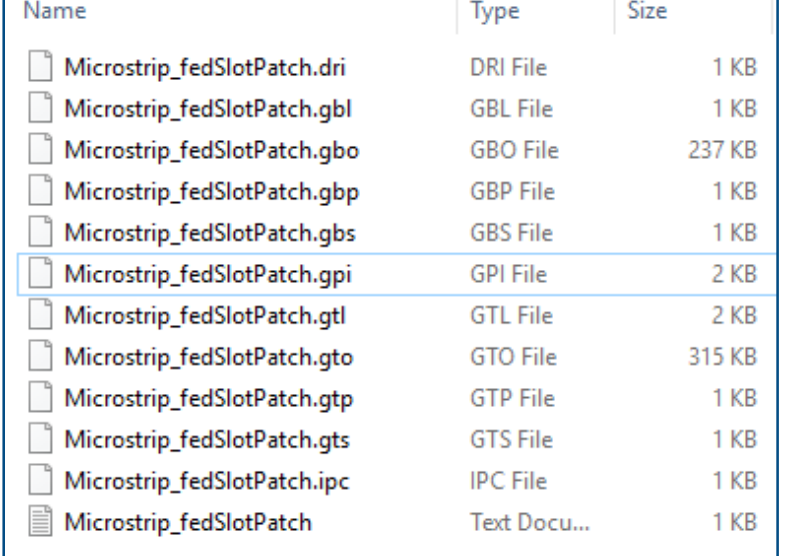

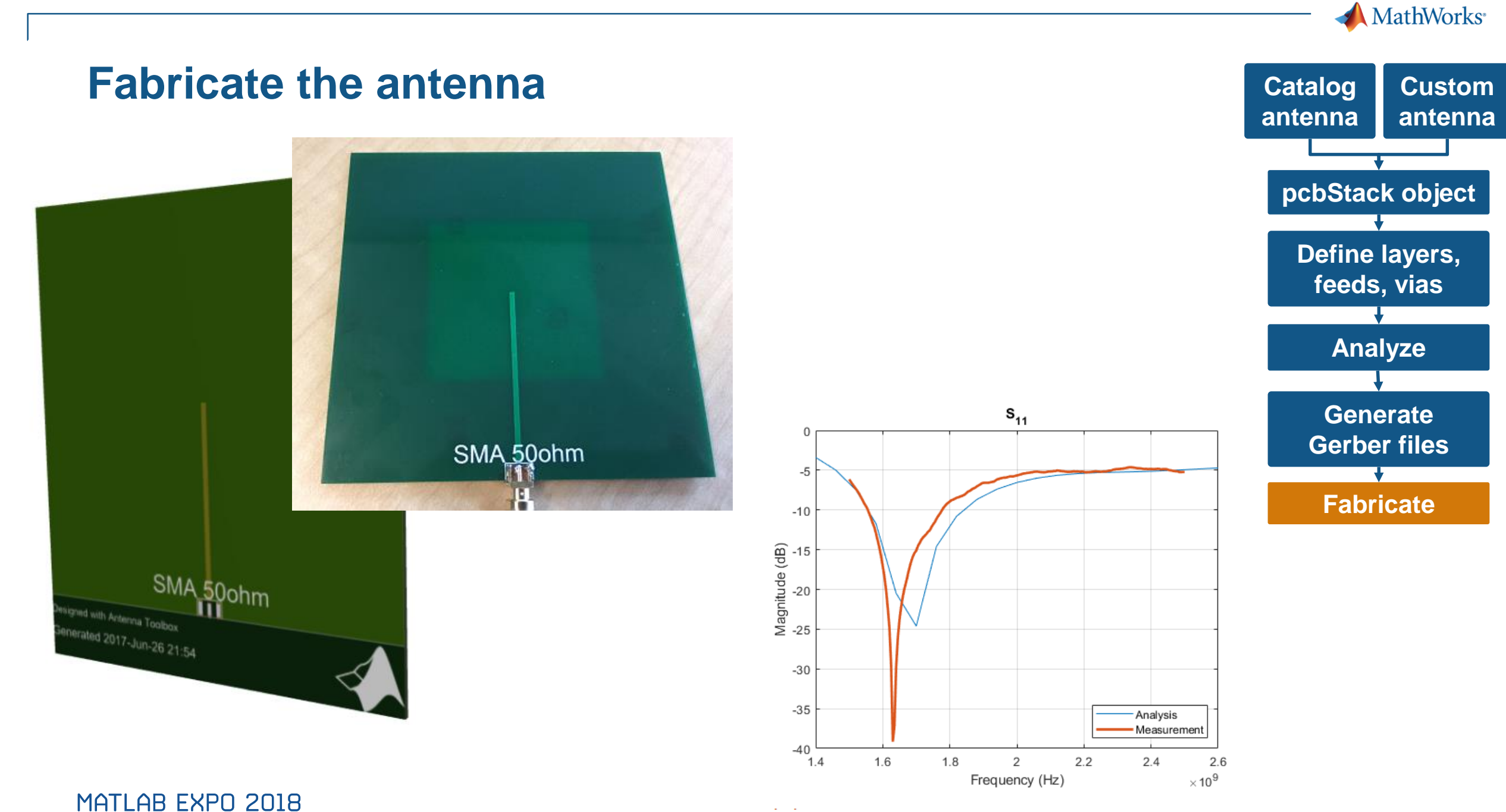

#### **17**

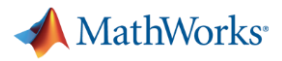

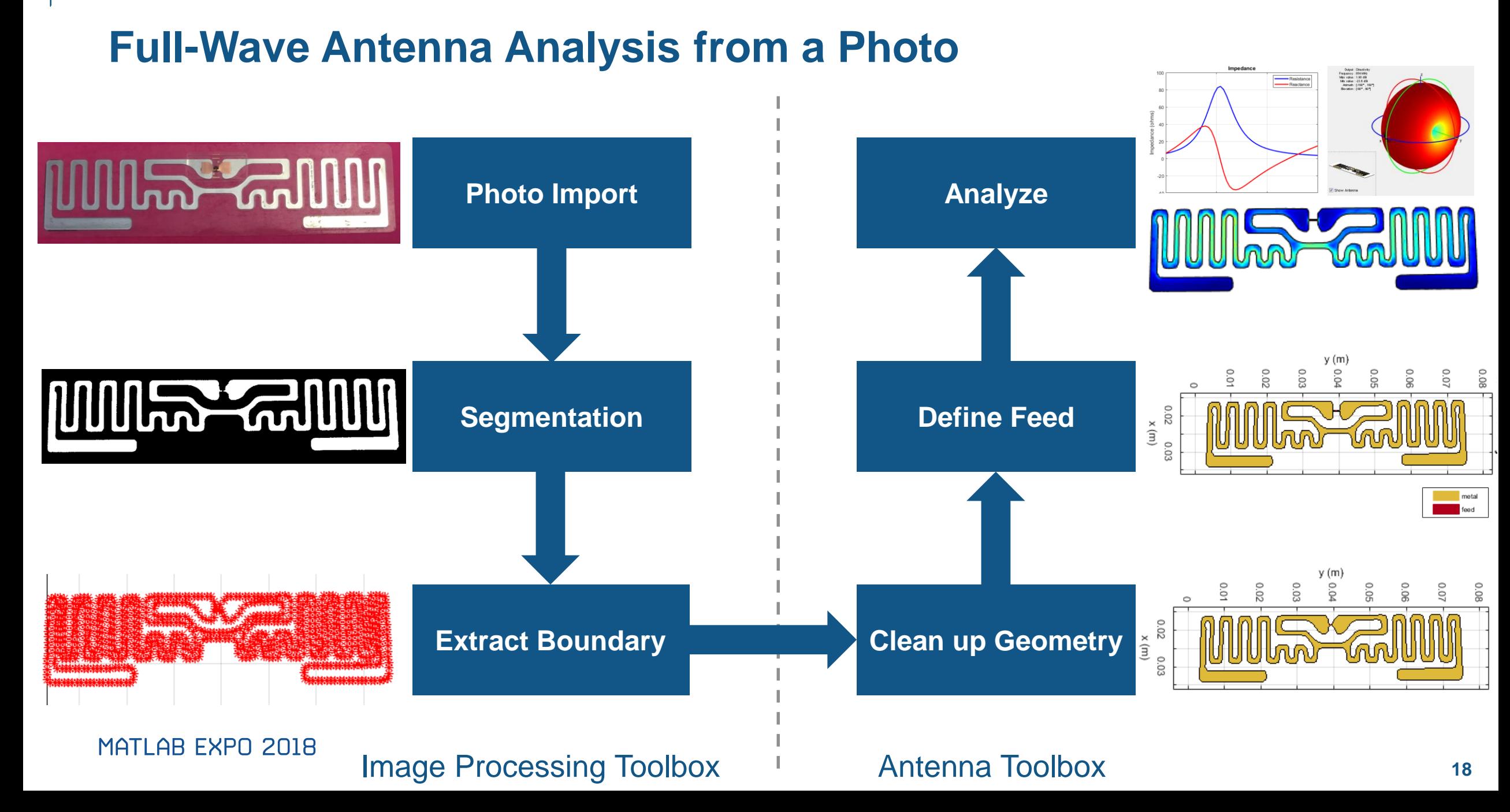

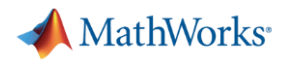

### **Increasing the Efficiency of the Antenna Design Workflow**

- Use global and local optimization routines for antenna design
- Use parallel computing to speed up design space exploration

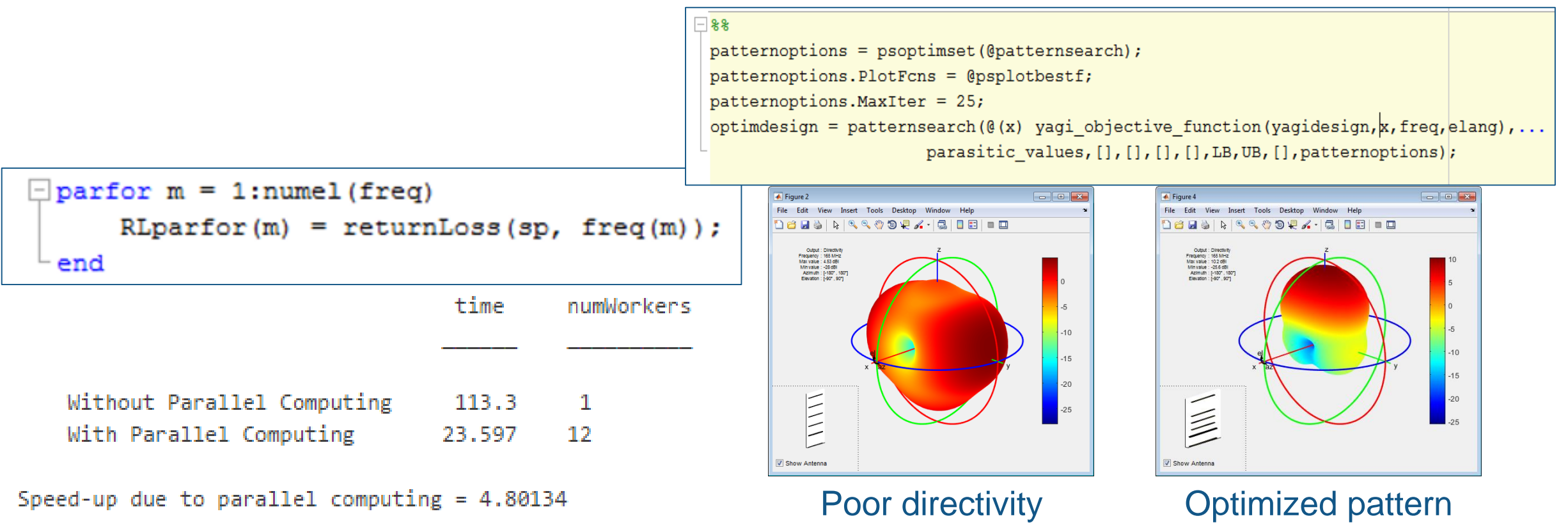

#### MATI AR FXPN 2018

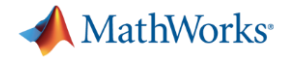

### **Coverage and Field Strength Visualization on Map**

**• Compute antenna pattern and visualize** field strength projected on flat earth map

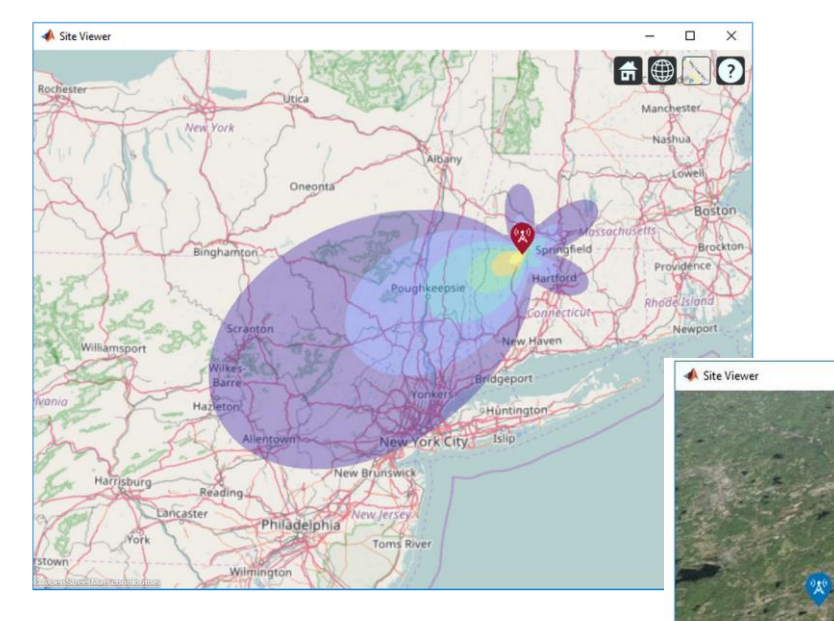

- Visualize antenna coverage on flat earth map and communication links
	- Define transmitter and receiver
	- Antenna design, frequency, power, and sensitivity
	- Effect of rain, wind, snow

● 1

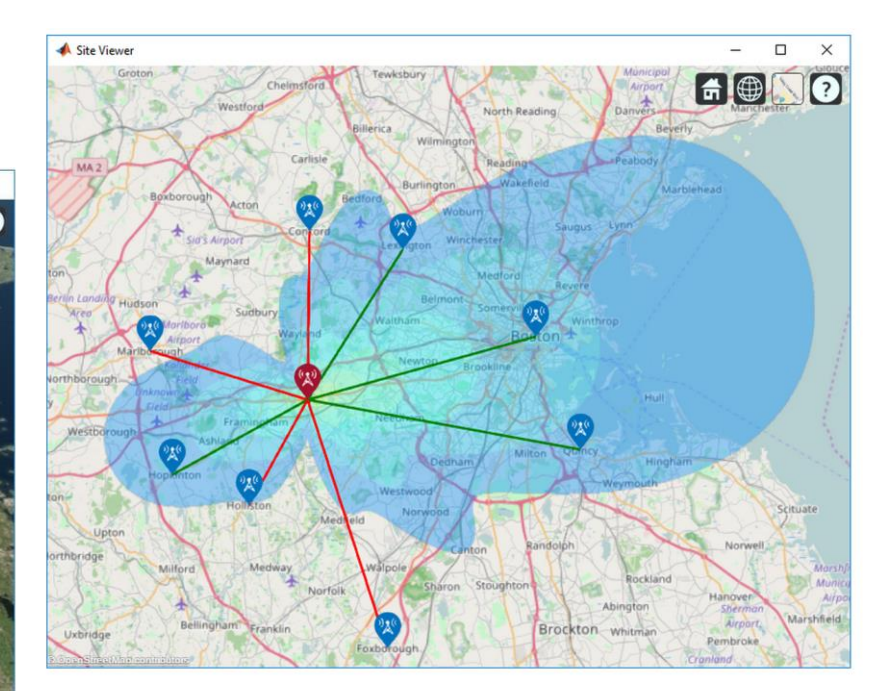

#### MATLAB EXPO 2018

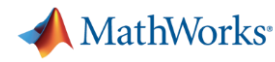

### **Antenna Array Design**

- **Regular arrays** 
	- Linear, Rectangular, Circular array
	- Change individual elements properties (rotation, size, tapering)
- Conformal arrays (arbitrary position of the elements)
- Heterogeneous arrays (different element types)
- **EXED Arbitrary shape planar arrays** 
	- Define arbitrary geometry

```
arr = conformalArray;d = dipole;b = bowtieTriangular;
arr.Element = {d, b};arr.ElementPosition(1,:) = [0 0 0];arr.ElementPosition(2,:) = [0 0.5 0];show(arr)
```
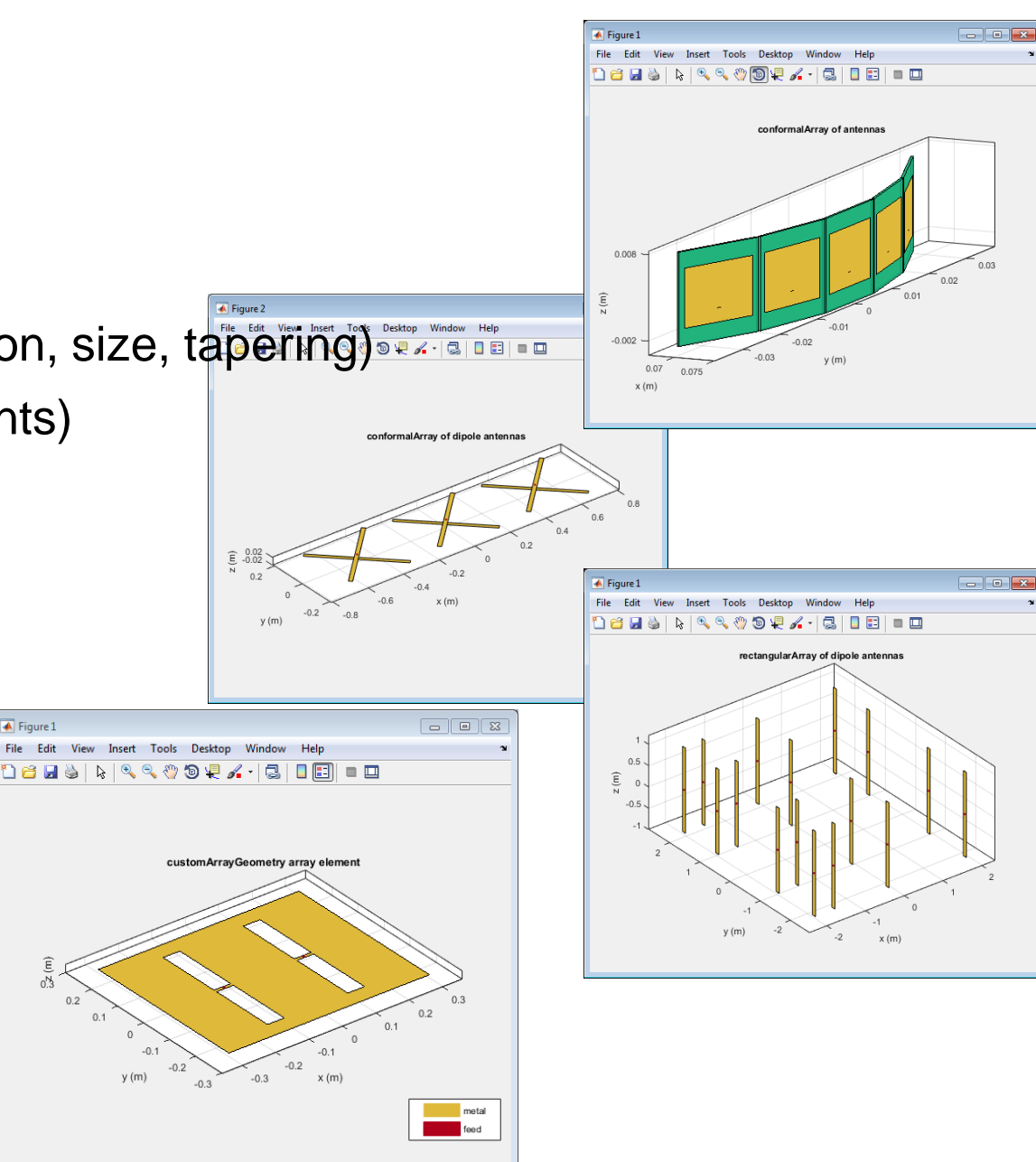

MathWorks<sup>®</sup>

### **What if my Array is Really Large?**

- **Infinite Array Analysis** 
	- Repeat unit cell infinitely
	- Impedance and pattern become function of frequency and scan angle
	- Ignore edge effects
	- Captures mutual coupling
- Validate with full wave simulation on smaller arrays

#### Scan Impedance @10GHz

0deg Azimuth 45deg Azimuth 90deg Azimuth

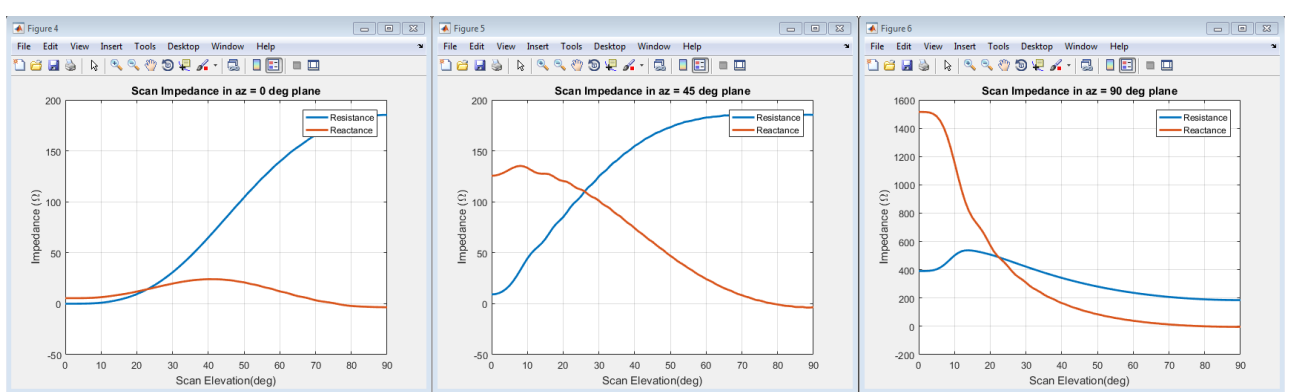

#### Scan Impedance 0deg Azimuth 45deg Elevation

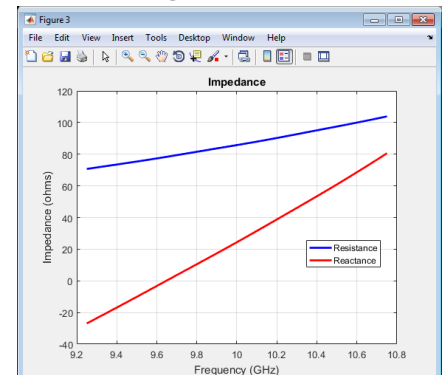

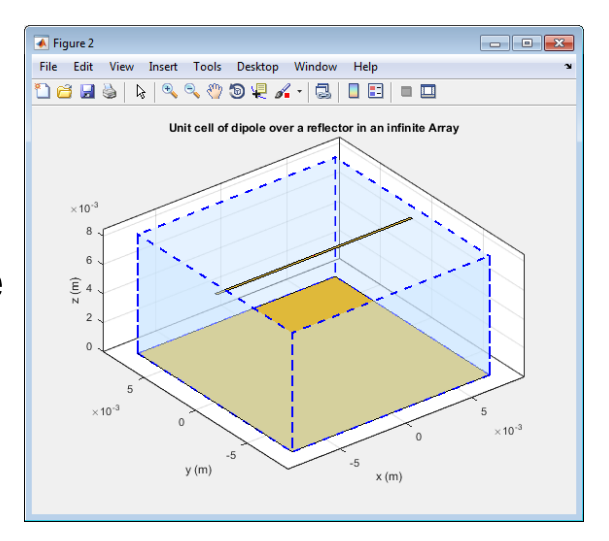

#### Power Pattern

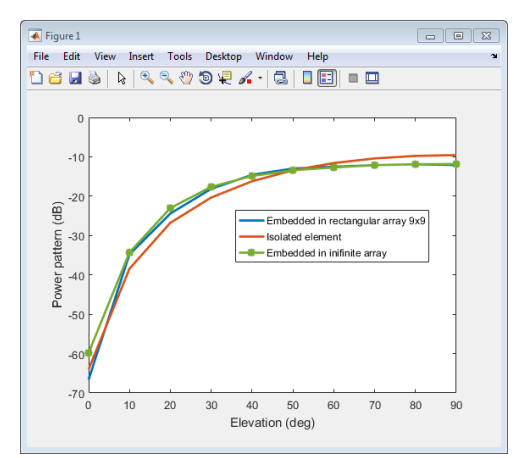

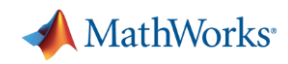

### **Combine Antenna Design and Phased Array Algorithms**

**190 01** 

- You can integrate your antenna in Phased Array System Toolbox (PST) array objects
	- Use the accurate far field (complex) radiation pattern of the antenna
- PST provides algorithms and tools to design, simulate, and analyze phased array signal processing systems
	- Beamforming, Estimation of Direction of Arrival
- Uses pattern superposition to compute the array pattern  $\frac{1}{2}$  is the array pattern in PST

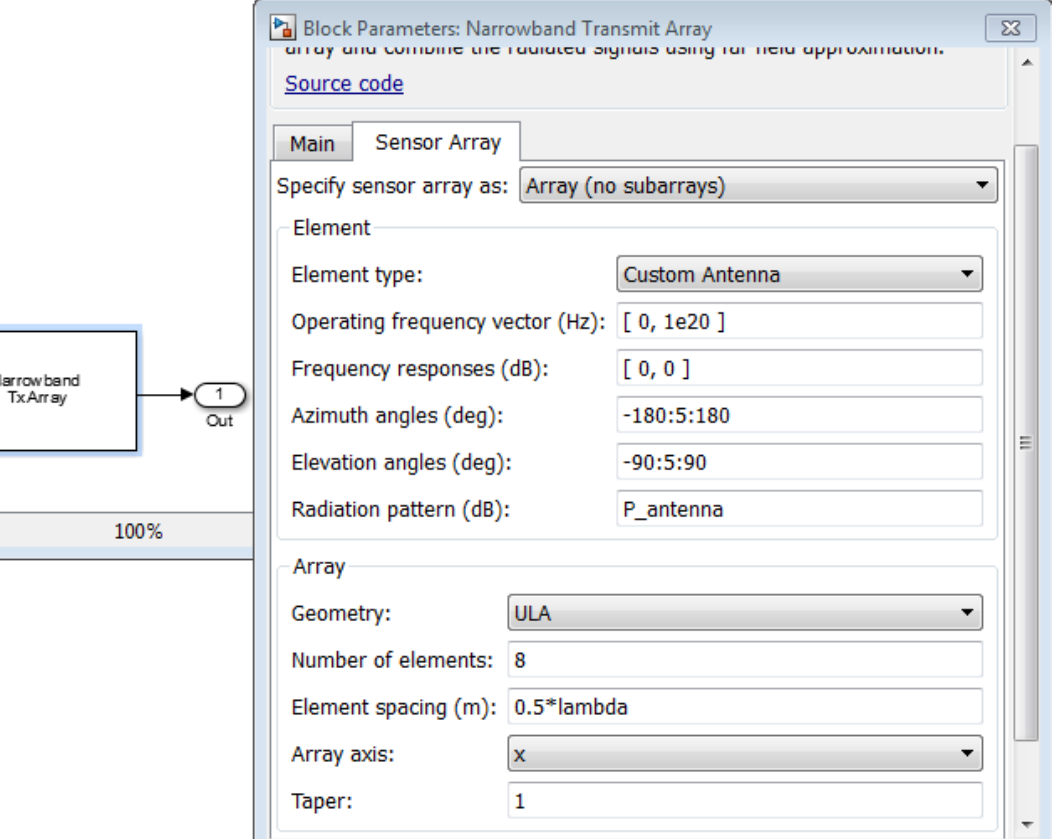

myantenna = dipole; myURA = phased.URA;  $myURA.Element = myantenna;$ 

#### MathWorks<sup>®</sup>

### **Integrating Antenna Radiation Pattern & RF Components**

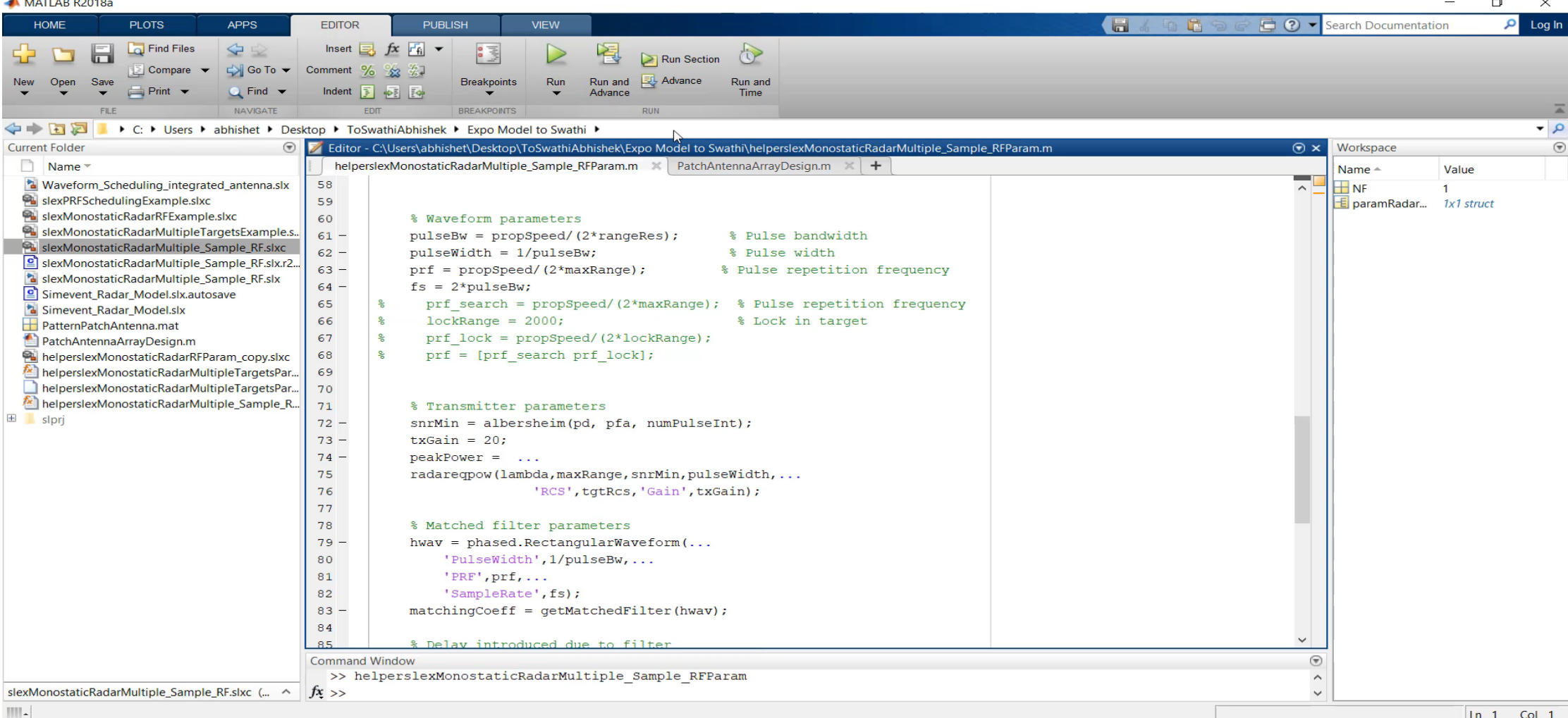

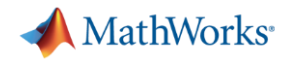

### **Integrating Antenna Radiation Pattern & RF Components**

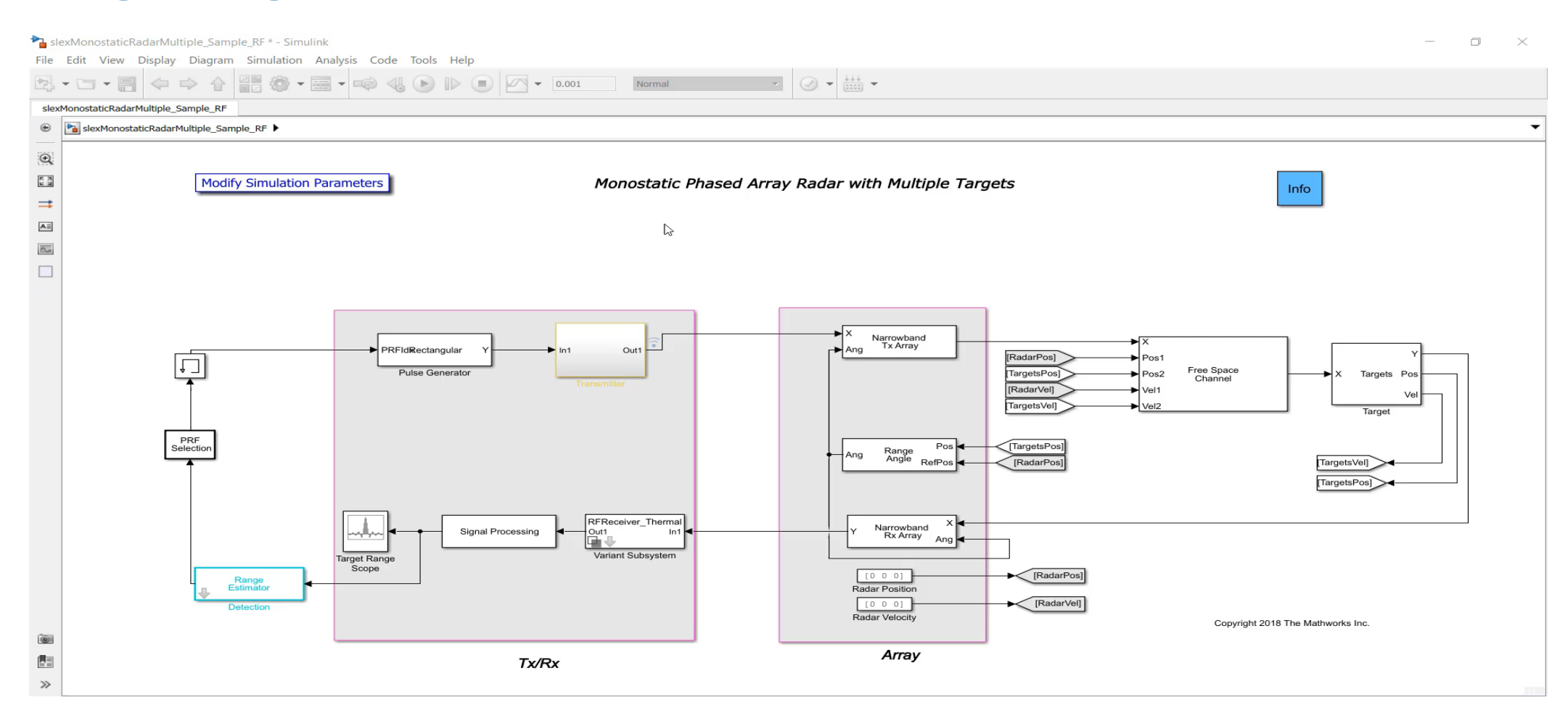

#### MATLAB EXPO 2018

### MATLAB & Simulink: Unified Design Platform for algorithm developers, system architects, HW and SW developers

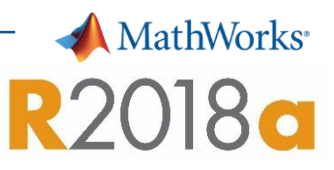

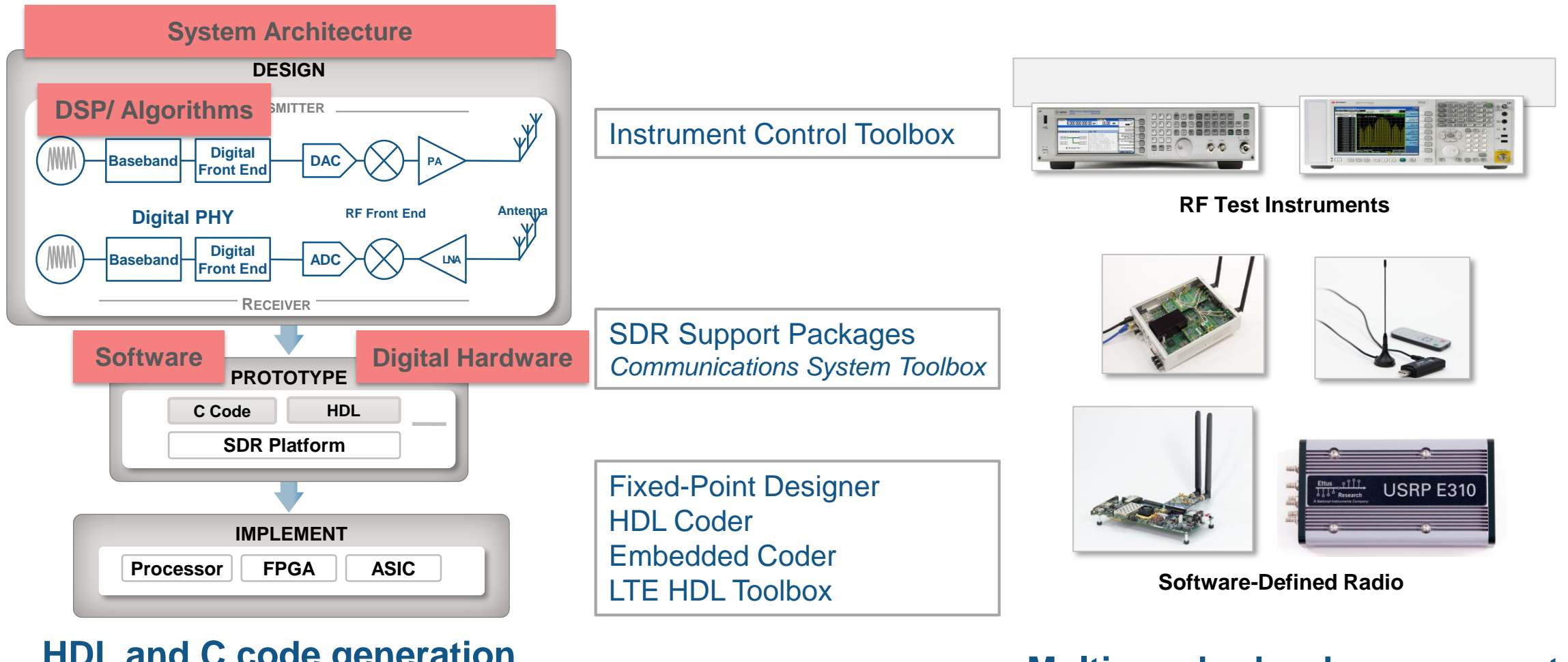

#### **HDL and C code generation**

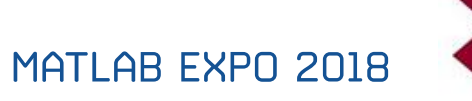

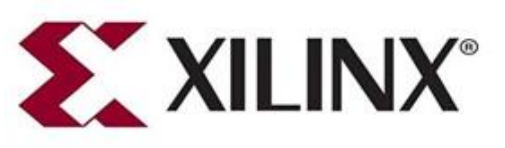

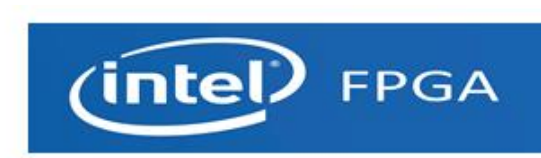

#### **Multi-vendor hardware support**

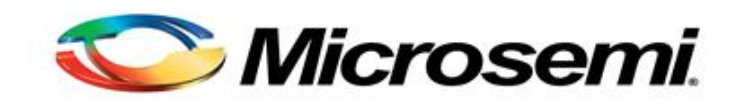

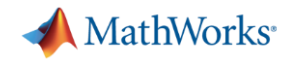

## **Radar System: Antenna to Algorithms**

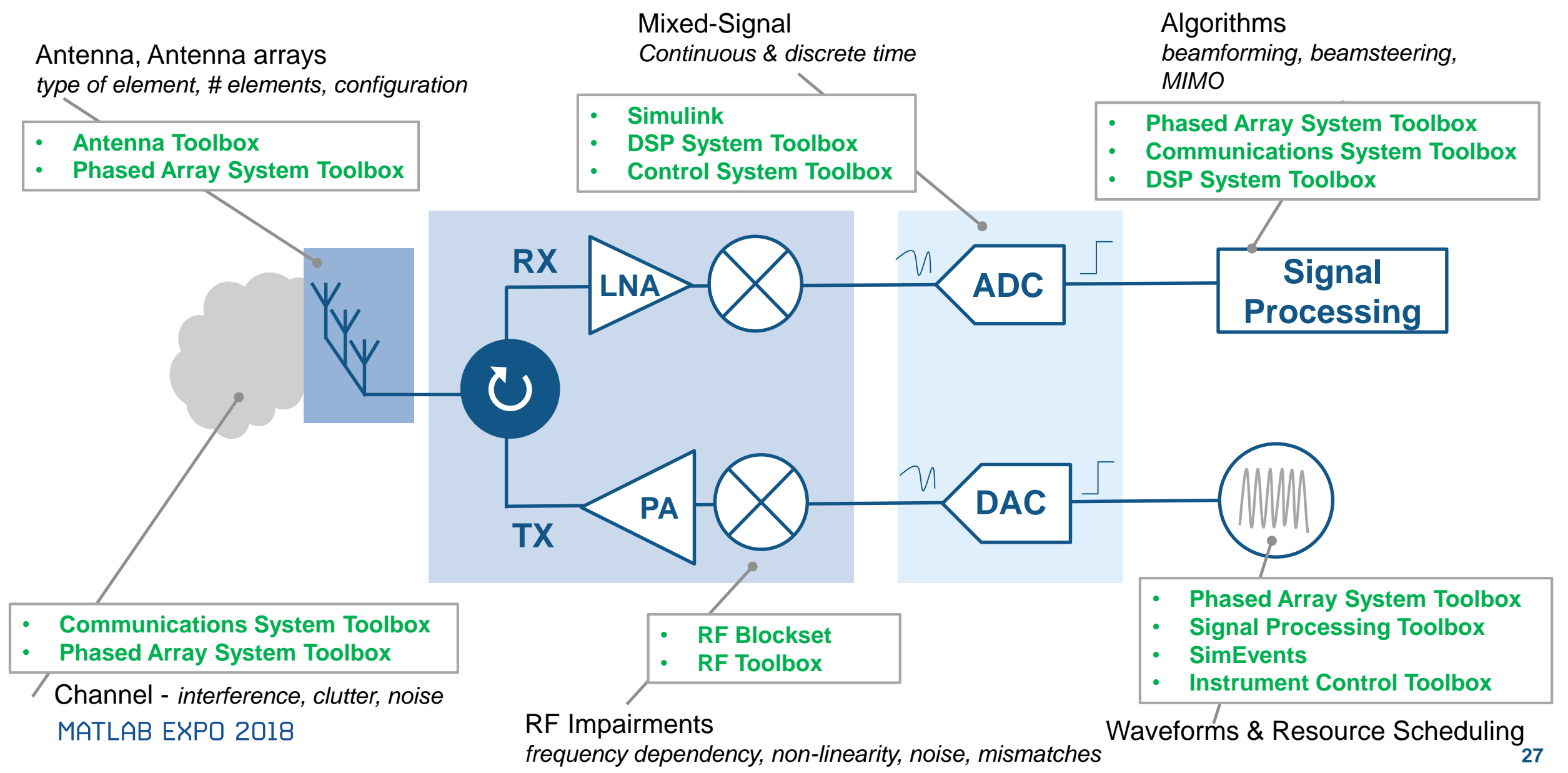

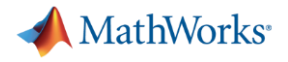

#### **Agenda**

- $\vee$  Design challenges of multi function radar systems
- $\checkmark$  Simulation frame work
- $\checkmark$  Antenna and Antenna array design
- $\checkmark$  Integrating Antenna and RF chain for improved fidelity of the system
- **Multi Function Radar Capabilities**

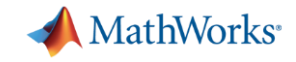

### **Typical Multi Function Radar System**

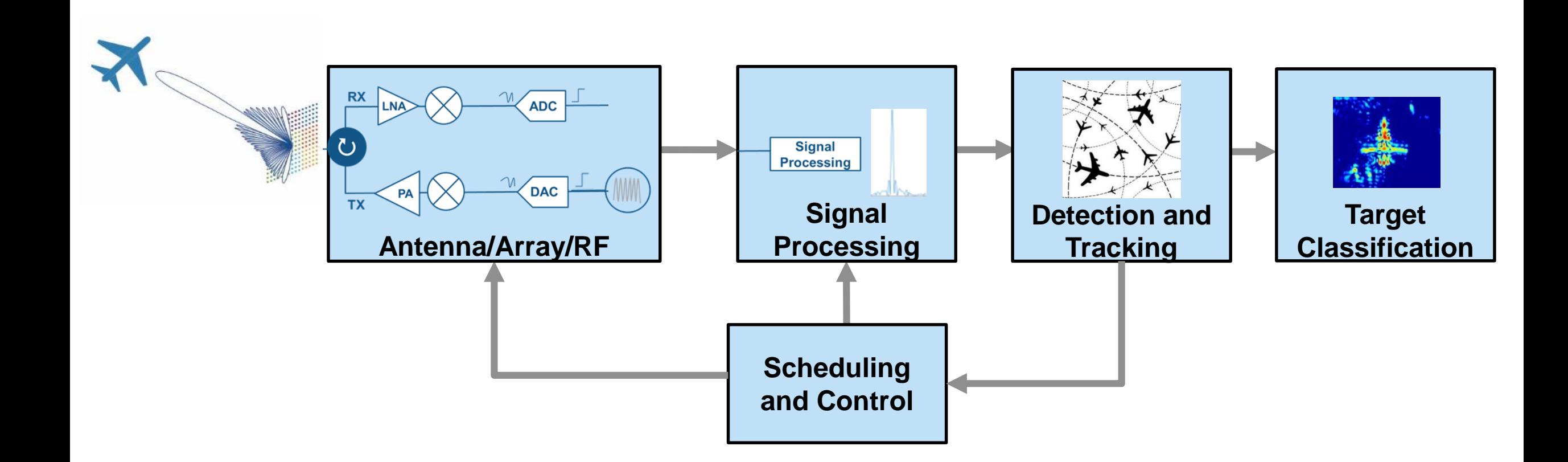

### **Modeling and Simulating Radar and EW Functions**

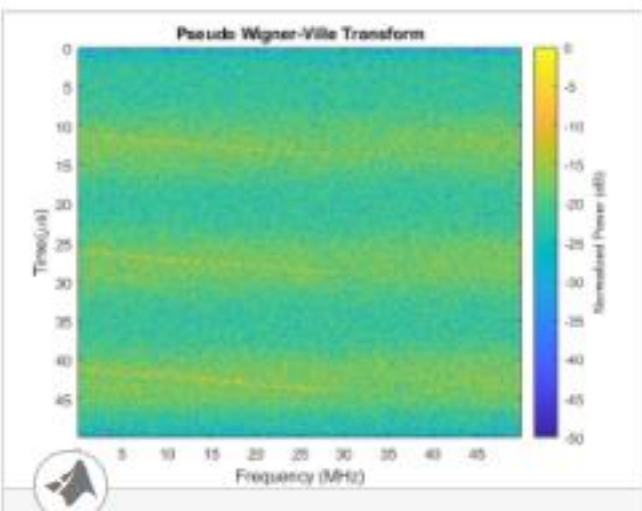

#### **Signal Parameter Estimation in a Radar Warning Receiver**

Modern aircraft often carry a radar warning receiver (RWR) with them. The RWR detects the radar emission and warns the pilot when

**Open Live Script** 

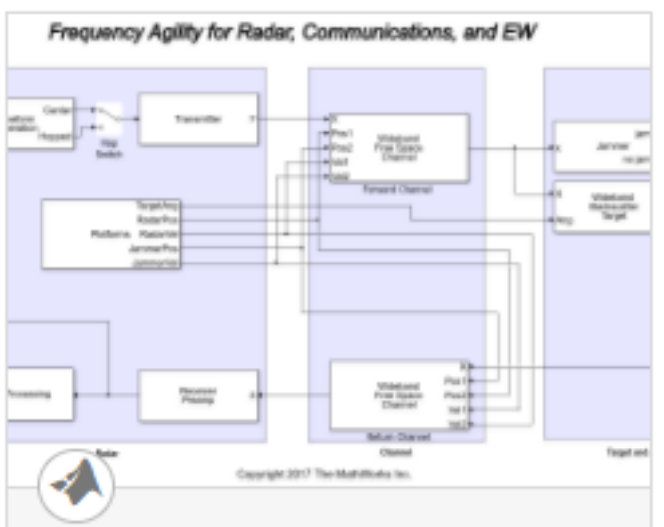

#### **Interference Mitigation Using Frequency Agility Techniques**

Model frequency agility techniques to counter the effects of interference in radar, communications, and EW systems. Using Simulink, a scenario

Open Model

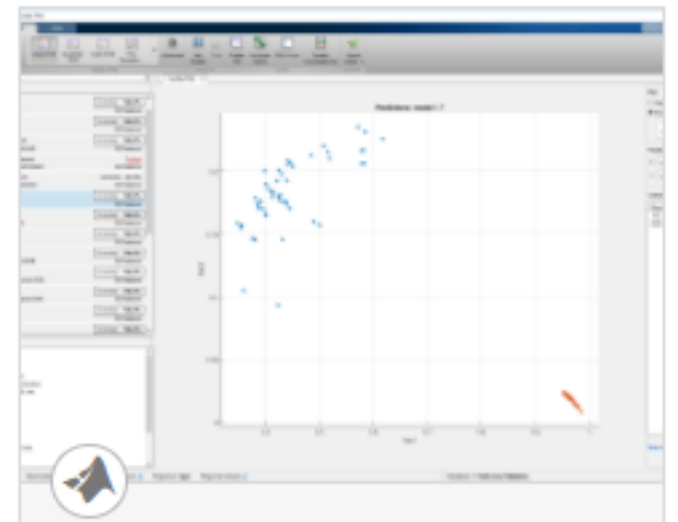

#### **Radar Target Classification Using Machine Learning**

Use machine learning to perform target classification. The example synthesizes the echos from a cylinder and a cone and uses

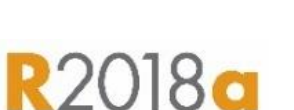

**MathWorks** 

### **Radar Signal Characterization Example**

å  $-10^{-}$ 

 $-15$ 

 $-20$ 

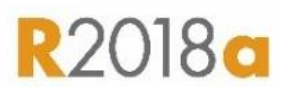

**MathWorks** 

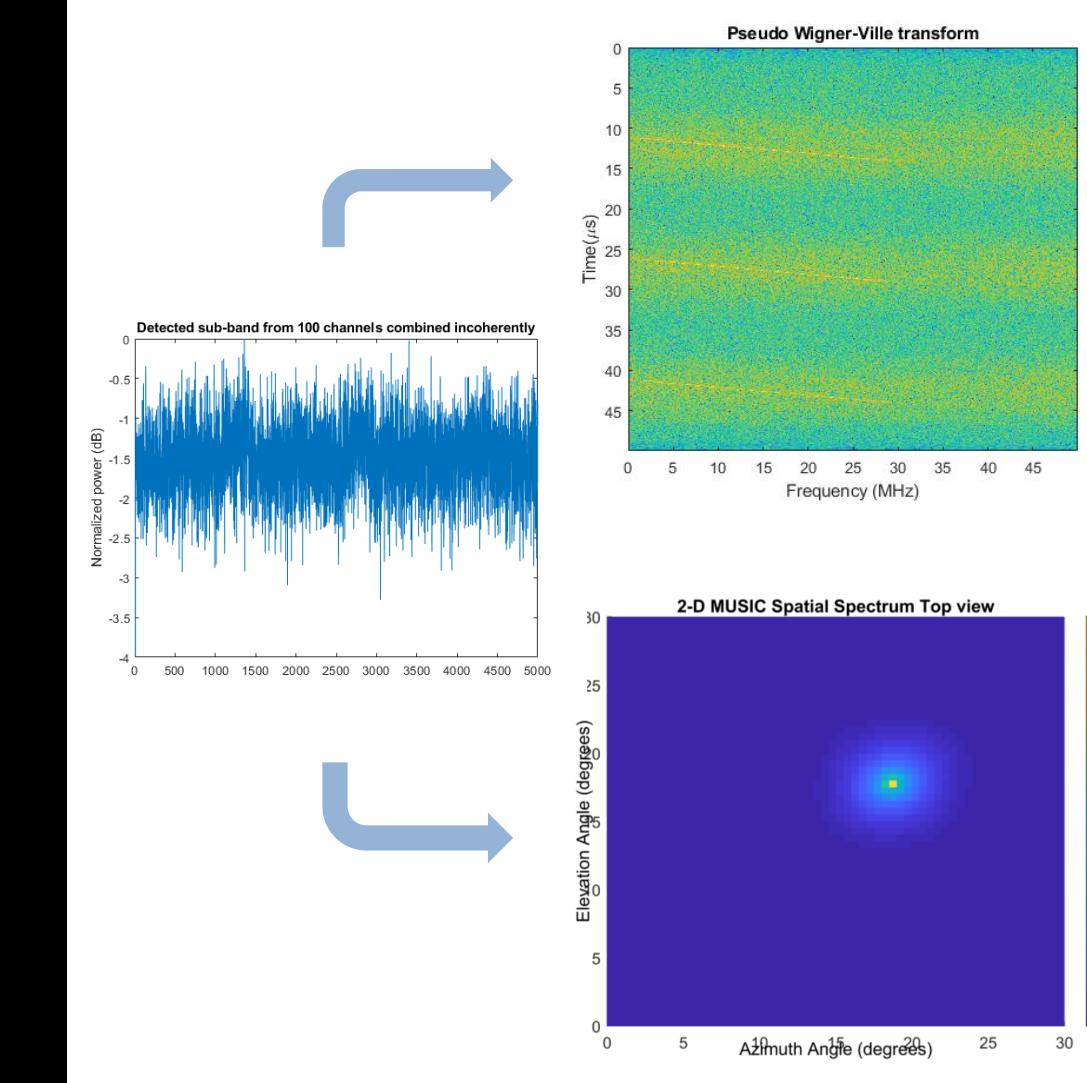

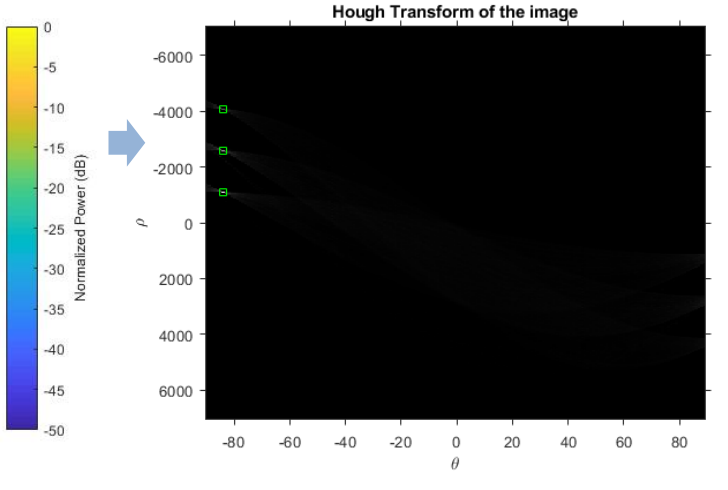

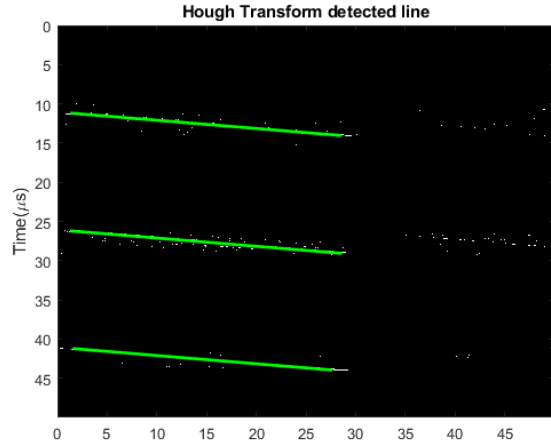

Frequency (MHz)

Pulse Repetition Interval = 15 us Pulse Duration =  $2.97$  us Pulse bandwidth =  $28.31$  MHz Center frequency =  $4.5286$  GHz Azimuth angle of arrival = 18.5 degrees Elevation angle of arrival = 17.5 degrees Emitter location is 3325.5 m from the RWR

MATLAB EXPO 2018

https://www.mathworks.com/help/phased/examples/signal-parameter-estimations-in-a-radar-warning-receiver.html

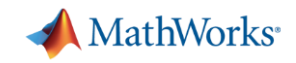

### **Machine Learning for Radar Examples**

MATLAB EXPO 2018

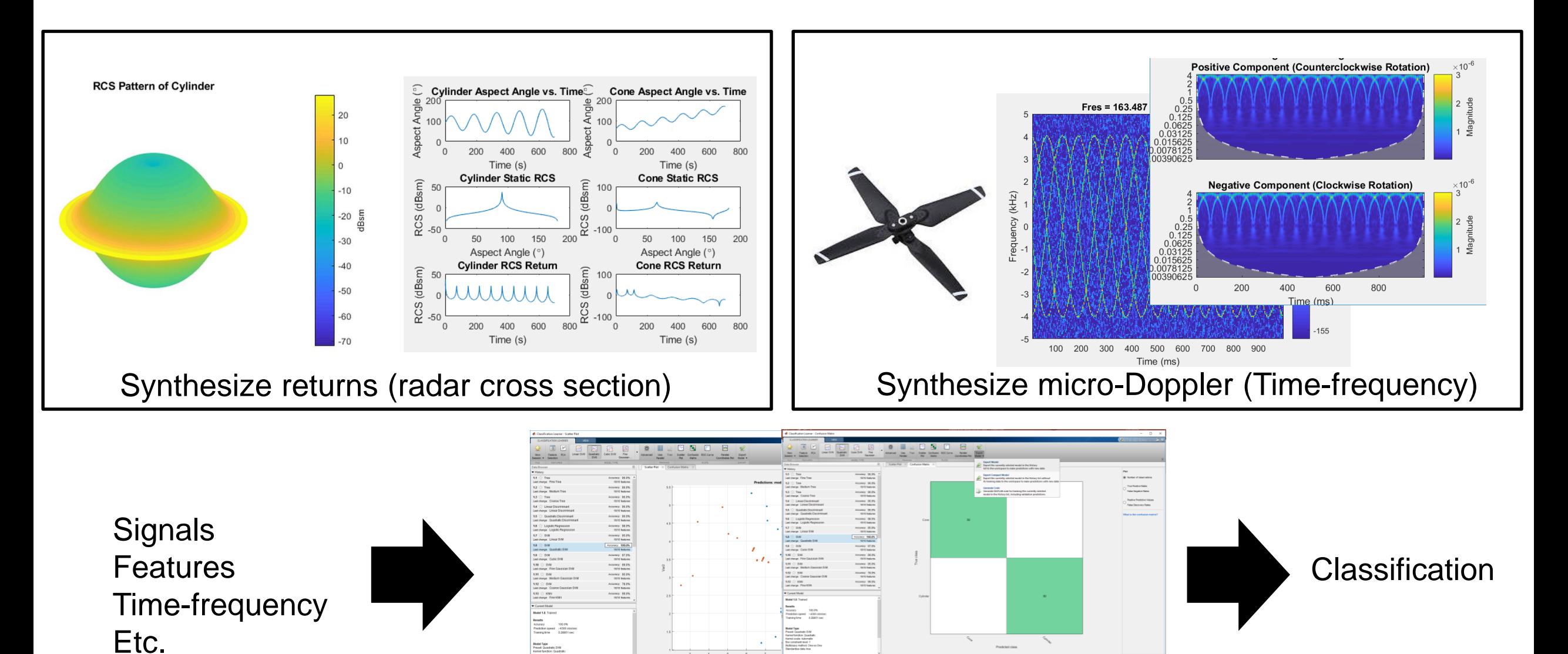

#### Statistics and Machine Learning Toolbox

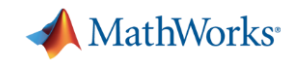

### **Reutech Radar Systems Develops Naval Air and Sea Surveillance Radar with Model-Based Design**

#### **Challenge**

Develop the core signal processing subsystem for a naval air and sea surveillance radar system

#### **Solution**

Use Model-Based Design with MATLAB and Simulink to develop algorithms, model key components, perform system-level simulations, and generate HDL code

#### **Results**

- Development time cut by two engineer years
- Signal processing designs reused
- Reliable firmware delivered

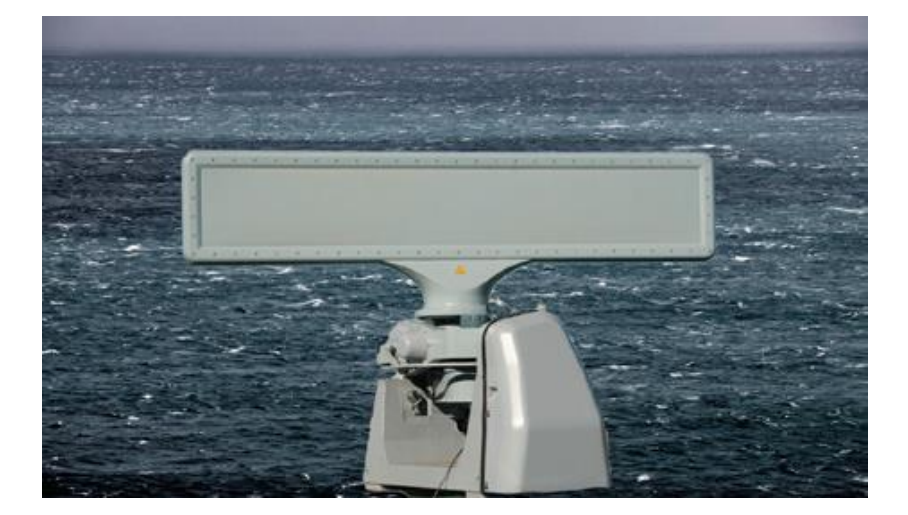

**The RSR 210N multipurpose 2D radar system.**

*"Completing this project on time without Model-Based Design would have been very difficult. The ability to generate code with HDL Coder and to separate signal processing algorithm design from detailed hardware implementation helped us reduce effort on the project by two engineer-years." - Kevin Williams, Reutech Radar Systems*

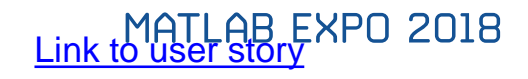

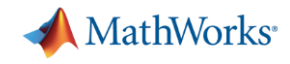

# A MathWorks<sup>®</sup> Training Services

### **Phased Array System Toolbox Fundamentals**

This one-day course provides a comprehensive introduction to the Phased Array System Toolbox™. Themes including radar characterization and analysis, radar design and modeling and radar signal processing are explored throughout the course.

### **Topics include:**

- Review of a Monostatic End-to-End Radar Model
- Characterize and analyze radar components and systems
- **Design and model components of a radar system**
- **Implement a range of radar signal processing algorithms**

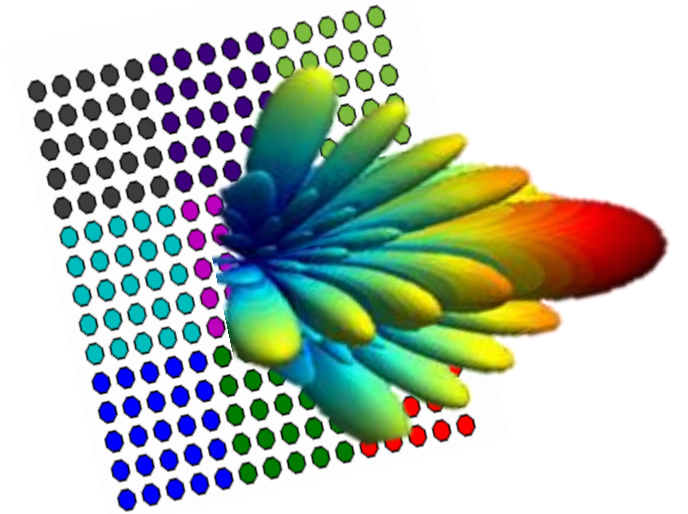

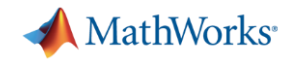

# MathWorks<sup>®</sup> Training Services

### **Modeling RF Systems**

- **Introduction to RF simulation using MathWorks tools**
- How do I model my RF system with RF Blockset?
- **Importing S-Parameters and modeling linear operation**
- Fundamentals of noise simulation
- Modeling non-linear devices
- Developing custom models

#### **Modeling RF systems with SimRF**

#### **Training Objectives**

This two-day course shows how to use SimRF for modeling wireless front-ends. You will learn when to use two different modeling paradigm to speed up the simulation of RF signals: Equivalent Baseband and Circuit Envelope. The fundamentals of the simulation techniques will be discussed, and best modeling practices will be highlighted.

Topics include:

- How to import S-parameters and model linear elements
- Simulating thermal and phase noise
- Modelling amplifiers and mixers operating in non-linear conditions
- Developing custom models

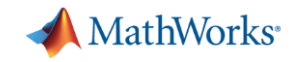

### **Antenna Toolbox**

#### Capabilities

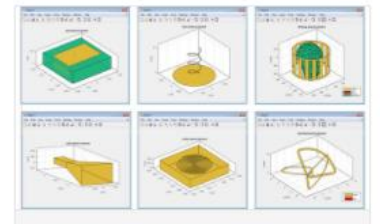

#### Antenna Catalog

Use parameterized antennas for rapid design and visualization.

» Learn more

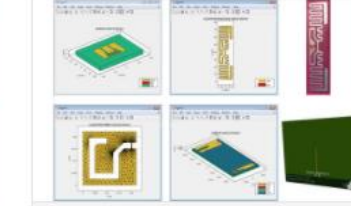

#### **Custom Geometry and** Fabrication

Design antennas with arbitrary planar geometry, and manufacture PCB antennas.

» Learn more (b) Watch video 2:39

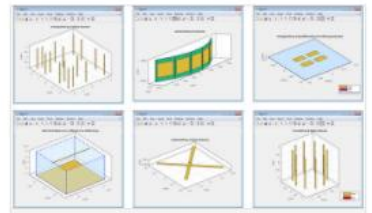

#### Antenna Arrays

Design linear, rectangular, circular, and conformal antenna arrays.

» Learn more

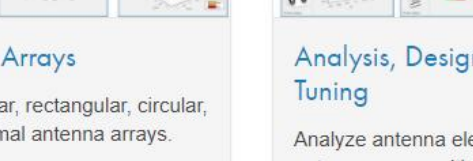

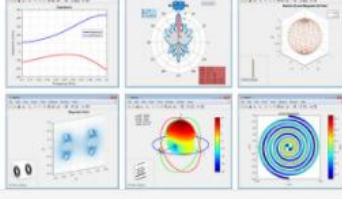

#### Analysis, Design, and

Analyze antenna elements and antenna arrays with the method of moments.

» Learn more

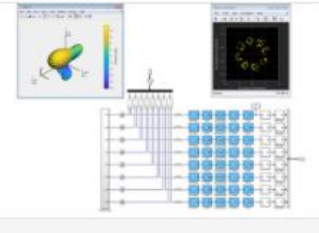

#### System Integration and Simulation

Integrate antennas and arrays for the design and simulation of radar and communications systems.

» Learn more

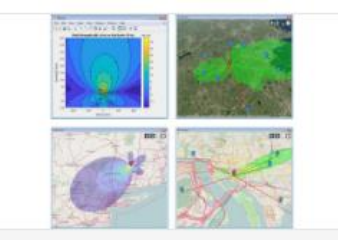

#### **RF Propagation**

Use map-based visualization of antenna sites, signal strength coverage, and communication links.

```
» Learn more
```
#### Videos

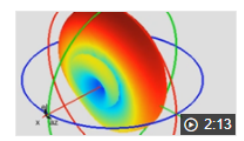

#### Antenna Toolbox Overview

Design, analyze, and visualize antenna elements and antenna arrays using Antenna Toolbox.

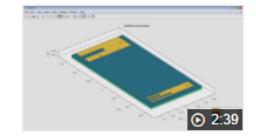

#### PCB Antenna Design, Simulation, and Fabrication with MATLAB

Design and rapidly prototype custom printed circuit board (PCB) antennas. Iterate on your design, solve the PCB structure, and generate Gerber files for antenna fabrication in just a few lines of...

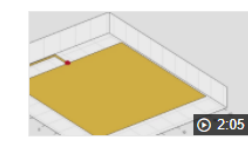

#### Explore, Pick, Iterate: Three Steps for Antenna Design

Starting from your specifications, choose, solve, and design an antenna in just a few steps using the Antenna Designer App. Visualize the simulation results and iterate on the antenna properties to meet the design requirements.

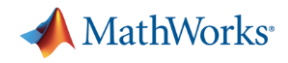

### **Summary**

- Building Multi function radar systems is easier with MathWorks tools
	- Phased Array System Toolbox
	- Antenna Toolbox
	- RF Blockset
- **Target Hardware support**
- Many examples to get started with

**Explore these examples and more online:** mathworks.com/phased-array-examples

- Antenna Array Analysis with Custom Radiation Pattern
- **Array Pattern Synthesis**
- **Mutual Coupling in Large Arrays**
- **Space-Time Adaptive Processing**
- Designing a Monostatic Pulse Radar
- Ground Clutter Mitigation with MTI Radar
- Simulating a Bistatic Polarimetric Radar

Radar System Design: mathworks.com/radar

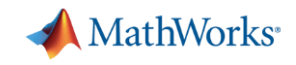

#### **Demonstration at Demo booth**

- **Real Time Range Doppler Mapping with Radar Hardware.**
- **Simulink Model to Demonstrate Fidelity with RF components**
- **Antenna Pattern Generation**

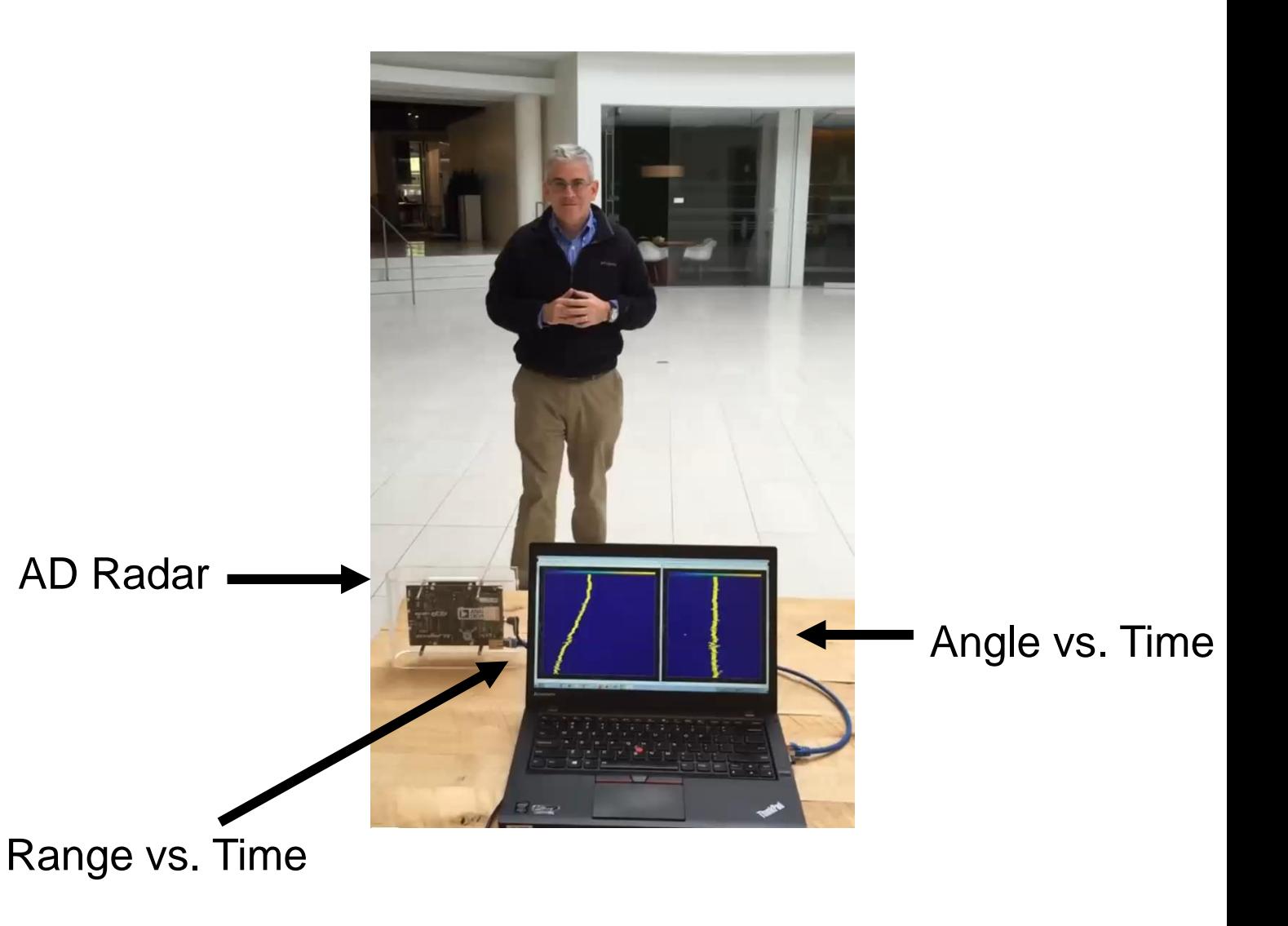

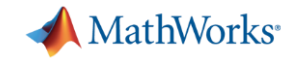

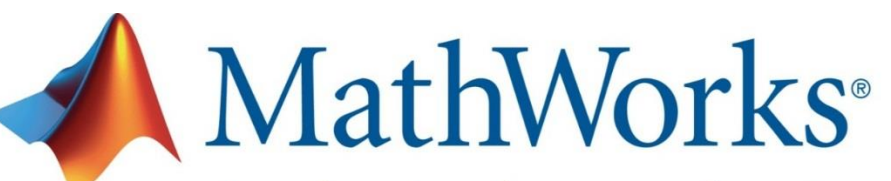

Accelerating the pace of engineering and science

**Speaker Details Email: [Shashank.Kulkarni@mathworks.in](mailto:Shashank.Kulkarni@mathworks.in)**

**[Swathi.Balki@mathworks.in](mailto:Vinod.Thomas@mathworks.in)**

**Contact MathWorks India** Products/Training Enquiry Booth Call: 080-6632-6000 Email: [info@mathworks.in](mailto:info@mathworks.in)

### **Your feedback is valued.**

**Please complete the feedback form provided to you.**